2-665-742-**23**(1)

# SONY

# *CD/DVD Player*

Betjeningsvejledning

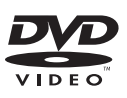

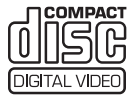

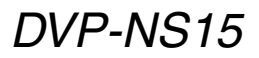

© 2006 Sony Corporation

# **ADVARSEL!**

**For at reducere risikoen for brand eller elektrisk stød må dette apparat ikke udsættes for regn eller fugt. Åbn ikke kabinettet for at undgå elektrisk stød. Overlad alt reparationsarbejde til faguddannet personale. Netledningen må kun udskiftes af faguddannet servicepersonale.**

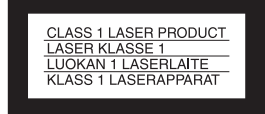

Denne afspiller er klassificeret som et LASER KLASSE 1-produkt. LASER KLASSE 1- PRODUKTMÆRKET findes på bagsiden.

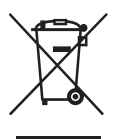

Håndtering af udtjente elektriske og elektroniske produkter (Gælder for den Europæiske Union og andre europæiske lande med separate indsamlingssystemer) Dette symbol på produktet eller emballagen angiver, at produktet ikke må behandles som husholdningsaffald. Det skal i stedet indleveres på en deponeringsplads specielt indrettet til modtagelse og oparbejdning af elektriske og elektroniske produkter. Ved at sikre at produktet bortskaffes korrekt, forebygges de eventuelle negative miljø- og sundhedsskadelige påvirkninger, som en ukorrekt affaldshåndtering af produktet kan forårsage. Genindvinding af materialer vil medvirke til at bevare naturens ressourcer. Yderligere information om genindvindingen af dette produkt kan fås hos myndighederne, det lokale renovationsselskab eller butikken, hvor produktet blev købt.

#### **ADVARSEL!**

Brug af optiske instrumenter sammen med dette produkt forøger risikoen for øjenskader. Eftersom den laserstråle, der anvendes i denne CD/DVD-afspiller, er skadelig for øjnene, må du ikke skille kabinettet ad. Overlad alt reparationsarbejde til faguddannet personale.

#### **Forholdsregler Sikkerhed**

- Denne afspiller bruger 220 240 V vekselstrøm, 50/60 Hz. Kontroller, at afspillerens driftsspænding er den samme som den lokale strømforsyning.
- Anbring ikke objekter, der er fyldt med væsker, f.eks. vaser, på apparatet, så risiko for brand eller stød undgås.

#### **Installation**

- Anbring ikke afspilleren i en skrå stilling. Den er kun beregnet til at blive betjent i vandret stilling.
- Anbring ikke afspilleren og discs i nærheden af udstyr med stærke magneter, f.eks. mikrobølgeovne eller store højttalere.
- Anbring ikke tunge genstande på afspilleren.

# **Bemærkninger vedr. disks**

• Hold i diskens kant for ikke at gøre den beskidt. Rør ikke ved overfladen.

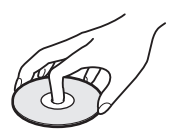

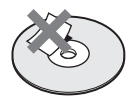

- Udsæt ikke disken for direkte sollys eller varmekilder, f.eks. varmluftskanaler, og efterlad den ikke i en bil, der er parkeret i direkte sollys, da temperaturen i bilen kan stige voldsomt.
- Anbring disken i coveret efter afspilning.
- Rengør disken med en rengøringsklud. Aftør disken fra midten og ud.

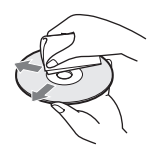

- Anvend ikke opløsningsmidler, såsom rensebenzin, fortynder, rensemidler til CD'er/linser eller antistatisk spray, der er beregnet til LP'er af vinyl.
- Hvis du har udskrevet og sat en mærkat på disken, skal den være helt tør, før du afspiller disken.

# **Forholdsregler**

#### **Sikkerhed**

Hvis der tabes en genstand eller spildes væske i kabinettet, skal strømmen afbrydes og afspilleren kontrolleres af en servicetekniker, før den igen tages i brug.

#### **Strømkilder**

- Strømmen til afspilleren er ikke afbrudt, så længe afspilleren er tilsluttet stikkontakten. Dette gælder også, selvom selve afspilleren er slukket.
- Hvis du ikke skal anvende afspilleren i længere tid, skal du tage stikket ud af stikkontakten. Hvis du vil tage stikket ud af stikkontakten, skal du trække i selve stikket, aldrig i ledningen.

#### **Placering**

- Anbring afspilleren på et sted med god ventilation for at undgå overophedning af afspilleren.
- Anbring ikke afspilleren på en blød overflade, f.eks. et tæppe.
- Anbring ikke afspilleren på et sted i nærheden af varmekilder eller på et sted, hvor den udsættes for direkte sollys, meget støv eller mekaniske vibrationer.

#### **Betjening**

- Hvis afspilleren flyttes direkte fra et koldt til et varmt sted eller placeres i et rum med høj luftfugtighed, er der risiko for, at der dannes kondensvand på linserne i afspilleren. Hvis dette sker, fungerer afspilleren muligvis ikke korrekt. I så fald skal du fjerne disken og lade afspilleren stå tændt i ca. en halv time, indtil fugten er fordampet.
- Når du flytter afspilleren, skal du fjerne eventuelle disks. Den pågældende disk kan gå i stykker, hvis den ikke fjernes.

#### **Lydstyrkeregulering**

Skru ikke op for lyden, når du lytter til en sektion med meget lave lyde eller uden lyd. Hvis du skruer op, kan højttalerne blive ødelagt, hvis du afspiller en sektion med kraftige lydsignaler.

#### **Rengøring**

Rengør kabinettet, betjeningspanelet og kontrolknapperne med en blød klud, der er fugtet let med et mildt rengøringsmiddel. Brug ikke skuresvampe, skurepulver eller opløsningsmidler, f.eks. sprit eller rensebenzin.

#### **Eller rense-CD'er, rensemidler til CD'er/ linser**

**Anvend ikke almindelige rense-CD'er eller rengøringsmidler til CD'er (våd eller spray). Dette kan resultere i, at der opstår fejl i apparatet.**

#### **VIGTIGT!**

Advarsel! Denne afspiller kan vise et stillvideobillede eller et billede på TVskærmen uendeligt. Hvis stillvideobilledet eller billedet på TV-skærmen vises i længere tid, er der risiko for permanent beskadigelse af TV-skærmen. Plasma- og projektions-TV er særlig følsomme over for dette.

Kontakt nærmeste Sony-forhandler, hvis du har spørgsmål, eller der opstår problemer med afspilleren.

# **Indholdsfortegnelse**

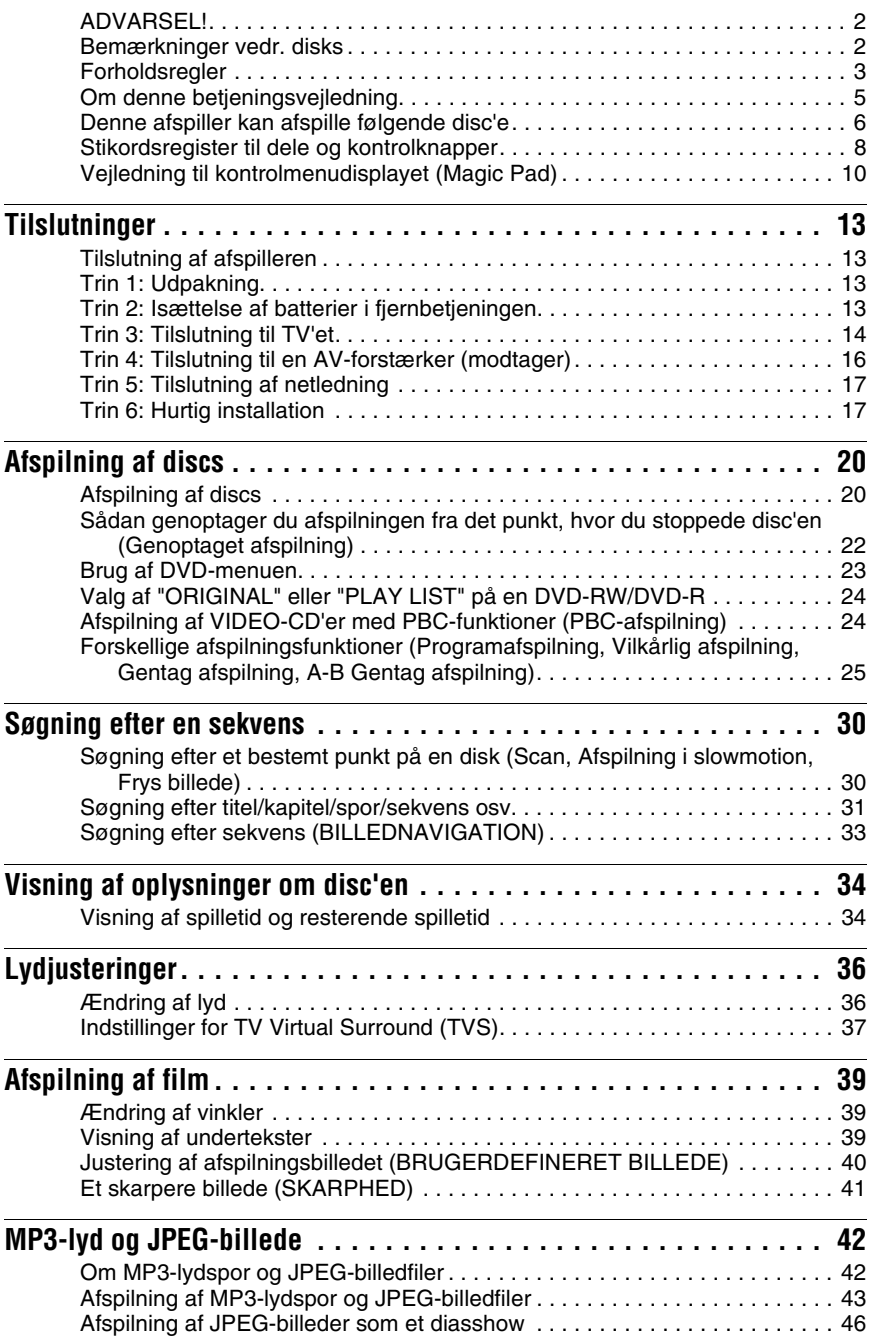

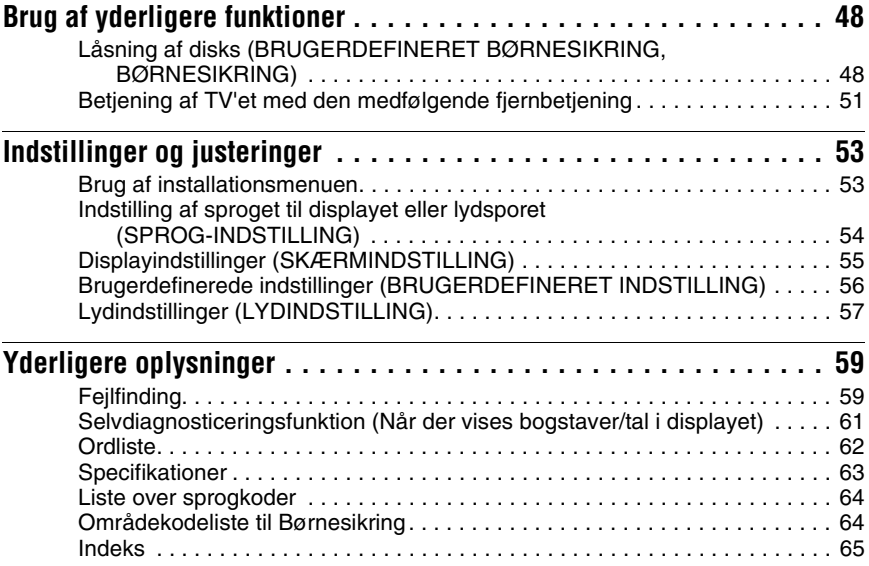

# **Om denne betjeningsvejledning**

- Anvisningerne i denne betjeningsvejledning beskriver knapperne på fjernbetjeningen. Du kan også bruge knapperne på afspilleren, hvis de har de samme eller lignende navne som dem på fjernbetjeningen.
- "DVD" bruges som fællesbetegnelse for DVD VIDEO, DVD+RW/DVD+R (+VR-tilstand) og DVD-RW/DVD-R (video-tilstand).
- Nedenfor beskrives betydningen af de ikoner, der bruges i denne betjeningsvejledning:

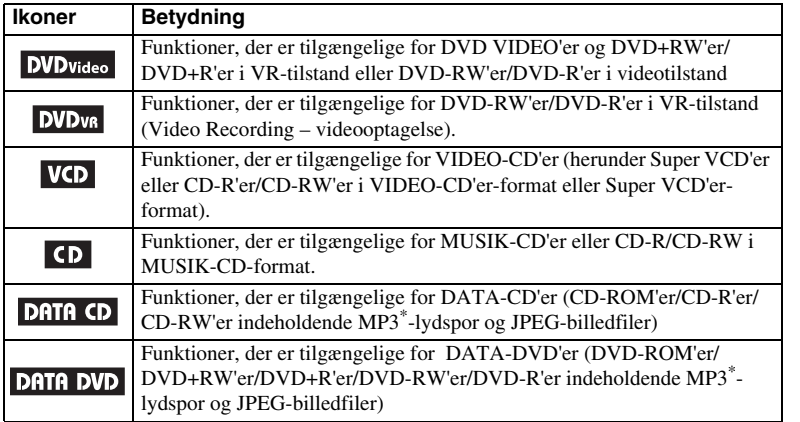

\* MP3 (MPEG-1 Audio Layer III) er et standardformat defineret af ISO (International Organization for Standardization)/IEC (International Electrotechnical Commission) MPEG, som komprimerer lyddata.

# **Denne afspiller kan afspille følgende disc'e**

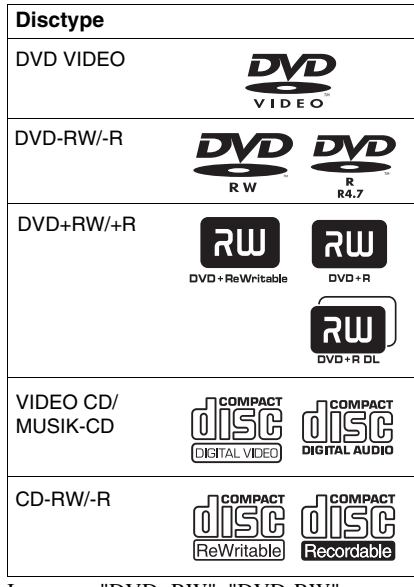

Logoerne "DVD+RW", "DVD-RW", "DVD-R", "DVD+R", "DVD VIDEO" og "CD" er varemærker.

#### **Bemærkning om CD'er/DVD'er**

Afspilleren understøtter CD-ROM'er/CD-R'er/CD-RW'er i følgende formater:

- MUSIK-CD-format
- VIDEO-CD-format
- MP3-lydspor og JPEG-billedfiler, der overholder ISO 9660\* niveau 1/niveau 2 eller det udvidede format Joliet
- KODAK Picture CD-format
- \* Et logisk format af filer og mapper på CD-ROM'er som defineret af ISO (International Organization for Standardization).

Afspilleren understøtter DVD-ROM'er/ DVD+RW'er/DVD-RW'er/DVD+R'er/DVD-R'er i følgende formater:

– MP3-lydspor og JPEG-billedfiler i et format i overensstemmelse med UDF (Universal Disk Format).

#### **Eksempler på disc'e, som afspilleren ikke kan afspille**

Afspilleren kan ikke afspille følgende disc'e:

- CD-ROM'er/CD-R'er/CD-RW'er optaget i andre formater end formaterne på denne sides liste.
- CD-ROM'er i PHOTO CD-format.
- Datasektioner på CD-Extra'er.
- Lyd-DVD'er.
- HD-lag på Super Lyd-CD'er.

Afspilleren kan desuden ikke afspille følgende disc'e:

- En DVD VIDEO med en anden områdekode.
- En disc med en afvigende form (f.eks. korteller hjerteformet).
- En disc med påklæbet papir eller klistermærker.
- En disc med lim fra cellofantape eller klistermærker.

#### **Områdekode**

På bagsiden af afspilleren findes en områdekode, og den kan kun afspille DVD VIDEO'er, der er mærket med en tilsvarende områdekode. Denne sikkerhedsforanstaltning bruges til at beskytte ophavsretten.

DVD VIDEO'er med mærket **kan** kan også afspilles på denne afspiller.

Hvis du forsøger at afspille andre DVD VIDEO'er, vises meddelelsen "Afspilning af denne plade er ikke tilladt i denne geografiske region" på TV-skærmen. Afhængigt af DVD VIDEO'en er der muligvis ikke angivet en områdekode på DVD VIDEO'en, selvom den ikke kan afspilles i det pågældende område.

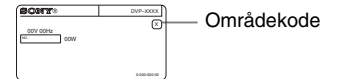

#### **Bemærk**

#### • **Bemærkninger vedr. DVD+RW'er/ DVD+R'er, DVD-RW'er/DVD-R'er eller CD-R/CD-RW**

Bemærk, at nogle DVD+RW/DVD+R, DVD-RW/ DVD-R eller CD-R/CD-RW ikke kan afspilles på denne afspiller på grund af optagelseskvaliteten eller diskens fysiske tilstand, eller på grund af tilstande i optageenheden eller den tilknyttede software.

En disc kan ikke afspilles, hvis den ikke er afsluttet korrekt. Yderligere oplysninger findes i betjeningsvejledningen til optageren. Bemærk, at nogle afspilningsfunktioner muligvis ikke virker med visse DVD+RW/DVD+R, selvom de er korrekt afsluttet. I dette tilfælde skal disc'en afspilles med normal afspilning. Endvidere kan visse DATA-CD'er/DATA-DVD'er, der er oprettet i Packet Write-format ikke afspilles.

#### • **Musikdisks med teknologi til beskyttelse af ophavsret**

Dette produkt er beregnet til at afspille disks, der følger CD-standarden (Compact Disc). Nogle pladeselskaber er begyndt på at producere disks med teknologi til beskyttelse af ophavsretten. Vær opmærksom på, at der blandt disse disks er nogle, der ikke følger CDstandarden, og de kan muligvis ikke afspilles på dette produkt.

#### • **Bemærkninger om DualDiscs**

En DualDisc er en tosidet disk, der kombinerer dvd-indhold på den ene side med digitalt lydindhold på den anden.

Da materialet på lydsiden imidlertid ikke stemmer overens med cd-standarden (Compact Disc), kan afspilning på dette produkt ikke garanteres.

#### **Bemærkning vedr. afspilningsfunktioner for DVD'er og VIDEO-CD'er**

Nogle afspilningsfunktioner for DVD'er og VIDEO-CD'er kan være bevidst fastsat af softwareproducenterne. Da denne afspiller understøtter afspilning af DVD'er og VIDEO-CD'er i overensstemmelse med det diskindhold, softwareproducenterne har udviklet, er nogle af afspilningsfunktionerne muligvis ikke tilgængelige. Læs også de anvisninger, der fulgte med DVD'erne eller VIDEO-CD'erne.

#### **Ophavsret**

Dette produkt anvender teknologi til beskyttelse af ophavsret, der er beskyttet af amerikanske patenter og andre immaterielle ejendomsrettigheder. Brug af denne teknologi til beskyttelse af ophavsret skal ske med tilladelse fra Macrovision og er kun beregnet til privatbrug og andre former for begrænset visning, medmindre andet er godkendt af Macrovision. Reverse engineering eller disassemblering er forbudt.

# **Stikordsregister til dele og kontrolknapper**

Se siderne angivet i parentes, hvis du ønsker yderligere oplysninger.

#### **Frontpanel**

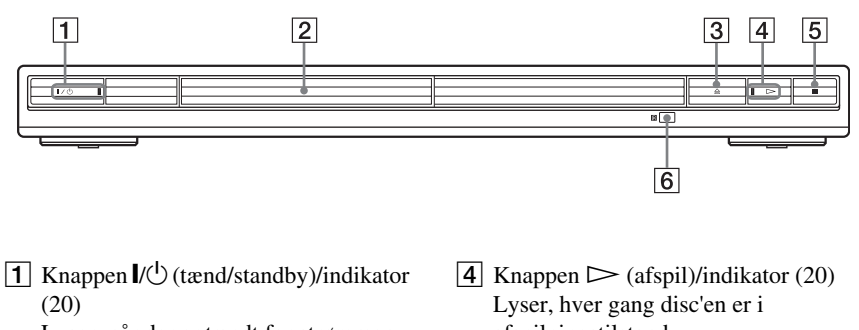

Lyser, når der er tændt for strømmen

- $\boxed{2}$  Diskskuffe (20)
- $\boxed{3}$  Knappen  $\triangleq$  (åbn/luk) (20)
- afspilningstilstand.
- **5** Knappen  $\blacksquare$  (stop) (21)
- **6 F** (fjernbetjeningsmodtager) (13)

#### **Bagpanel**

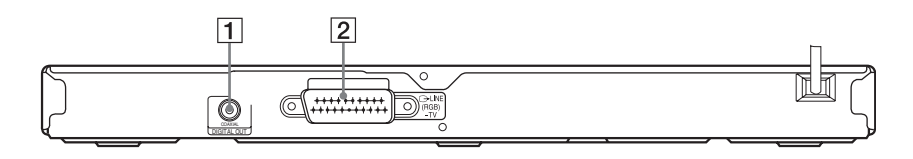

- **1** DIGITAL OUT (COAXIAL)-stik (digitaludgang, koaksial) (16)
- $\boxed{2}$  LINE-TV-bøsning (RGB) (14)

#### **Fjernbetjening**

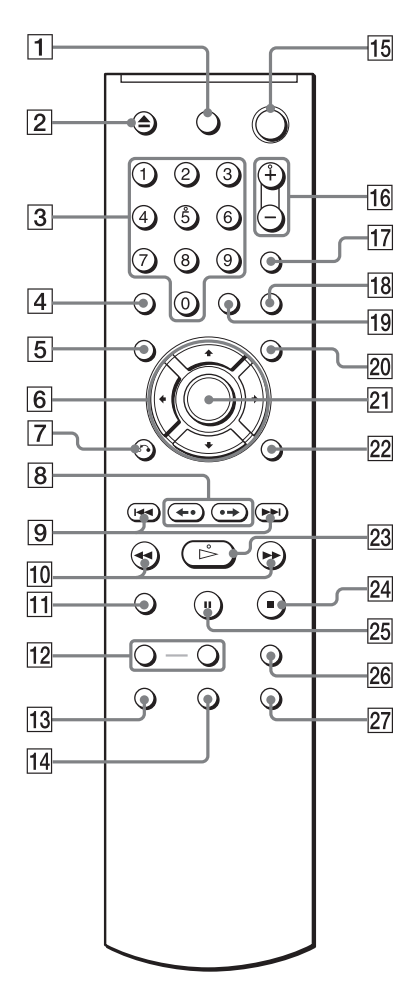

- **T** Knappen TV  $\mathbf{I} \setminus \bigcup$  (tænd/standby) (51)
- **2** Knappen  $\triangleq$  (åbn/luk) (21)
- **3** Nummerknapper (23)

Nummerknap er forsynet med en indikator.\*

- $\boxed{4}$  Knappen CLEAR (slet) (25)
- **5** Knappen TOP MENU (hovedmenu) (23)
- 6 Knapperne  $\leftrightarrow/\uparrow/\downarrow/\rightarrow$  (23)
- $\boxed{7}$  Knappen  $\delta$  RETURN (retur) (22)
- H Knappen / (afspilning/ trin/frem/trin) (21, 31)
- **9** Knappen  $\blacktriangleleft$  / $\blacktriangleright$  (forrige/næste) (21)
- 10 Knappen <1  $\blacktriangleleft$ / $\blacktriangleright$  1  $\blacktriangleright$  (scan/ langsom) (31)
- $\overline{11}$  Knappen ZOOM (21, 45)
- 12 Knappen SLOW PLAY/FAST PLAY (langsom afspilning/hurtig afspilning) (21)
- **13** Knappen  $\odot$  (lyd) (36)
- $\boxed{14}$  Knappen (...) (undertekst) (39)
- **15** Knappen  $\mathbf{I}/\mathbf{U}$  (tænd/standby) (20)
- **Following** Knappen  $\angle$  (lydstyrke) +/– (51) Knappen + er forsynet med en indikator.\*
- **17** Knappen  $\bigcirc$  (TV/video) (51)
- 18 Knappen PICTURE NAVI (billednavigation) (33, 45)
- S Knappen TIME/TEXT (tid/tekst) (34)
- 20 Knappen MENU (23)
- 21 Knappen ENTER (aktiver/vælg) (17)
- 22 Knappen DISPLAY (display)  $(10)$
- 23 Knappen  $\triangleright$  (afspil) (20) Knappen  $\triangleright$  er forsynet med en indikator.\*
- 24 Knappen  $\blacksquare$  (stop) (21)
- $\overline{25}$  Knappen II (pause) (21)
- 26 Knappen SUR (surround) (37)
- **27** Knappen  $\mathfrak{S}_n$  (vinkel) (39)
- \* Indikatoren kan bruges som reference under betjening af afspilleren.

# **Vejledning til kontrolmenudisplayet (Magic Pad)**

Brug kontrolmenuen til at vælge en funktion og til at få vist relaterede oplysninger. Tryk flere gange på DISPLAY for at aktivere eller ændre kontrolmenudisplayet på følgende måde:

Kontrolmenudisplay 1  $\ddot{\phantom{0}}$ Kontrolmenudisplay 2 (Kun for DATA CD'er/DATA DVD'er)  $\ddot{\phantom{0}}$ Kontrolmenudisplay fra  $\rightarrow$ 

#### **Kontrolmenudisplayet**

Kontrolmenudisplay 1 og 2 viser forskellige menupunkter, afhængigt af disktypen. Oplysninger om de enkelte menupunkter findes på de sider, der er anført i parentes.

Eksempel: Kontrolmenudisplay 1 under afspilning af en DVD VIDEO'er.

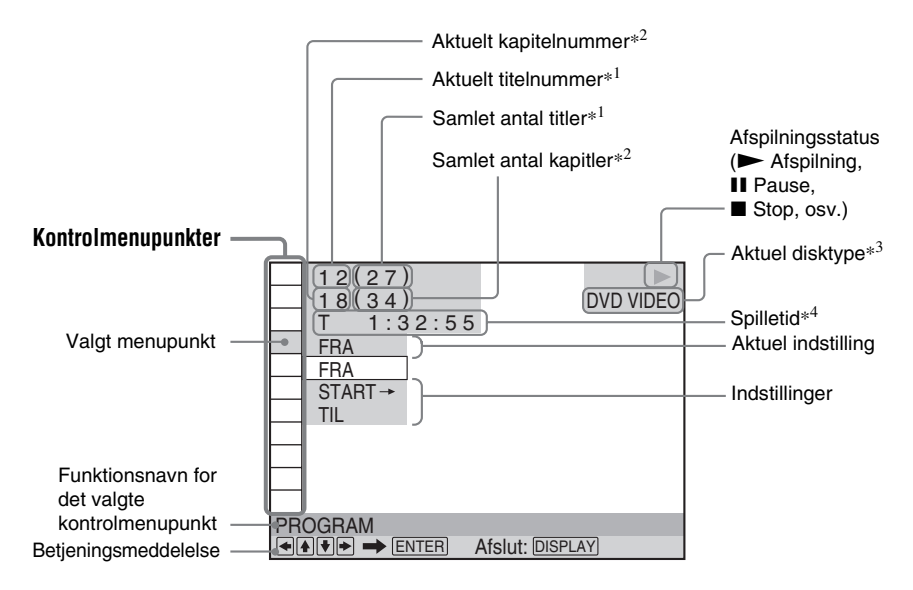

\*1 Viser sekvensnummeret for VIDEO CD'er (PBC er aktiveret), spornummeret for VIDEO CD'er/ CD'er, albumnummer for DATA CD'er/DATA DVD'er.

\*2 Viser indeksnummeret for VIDEO CD'er, MP3 lydspornummer eller JPEG-billedfilnummer for DATA CD'er/DATA DVD'er.

- \*3 Viser Super VCD som "SVCD".
- \*4 Viser dato for JPEG-filer.

#### **Sådan slukker du displayet**

Tryk på DISPLAY.

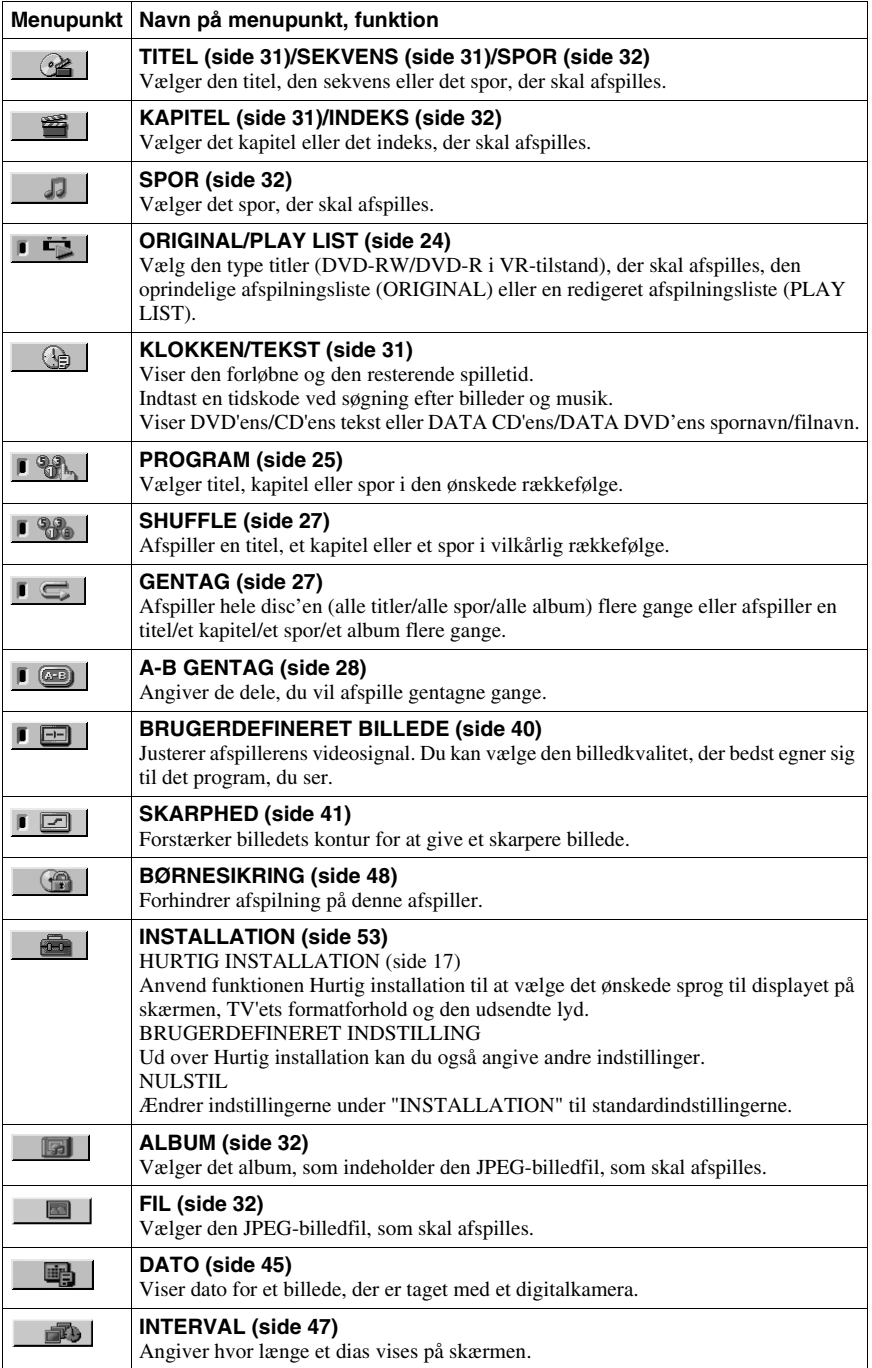

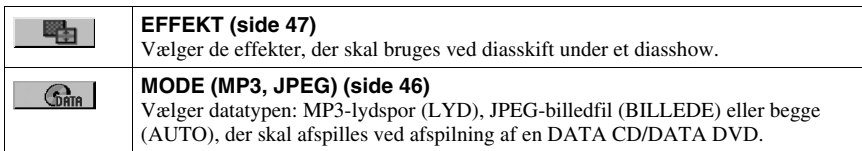

#### z **Tip!**

Indikatoren for kontolmenuen lyser grønt  $\rightarrow \Box$   $\Box$  når du vælger et andet menupunkt end "FRA" (gælder kun "PROGRAM", "SHUFFLE", "GENTAG", "A-B GENTAG", "SKARPHED", "BRUGERDEFINERET BILLEDE"). Indikatoren "ORIGINAL/PLAY LIST" lyser grønt, når du vælger "PLAY LIST" (standardindstilling).

# **Tilslutning af afspilleren**

Følg trin 1-6 for at tilslutte og justere indstillingerne for afspilleren.

#### **Bemærk**

- Tilslut kablerne korrekt for at undgå støj.
- Yderligere oplysninger findes i den vejledning, der fulgte med de komponenter, der skal tilsluttes.
- Du kan ikke slutte denne afspiller til et TV, der ikke har et SCART-indgangsstik.
- Sørg for at afbryde strømmen til de enkelte komponenter, før du udfører tilslutningen.

# **Trin 1: Udpakning**

Kontroller, at du har følgende dele:

- Fjernbetjening (1)
- R6-batterier (størrelse AA) (2)

# **Trin 2: Isættelse af batterier i fjernbetjeningen**

Du kan fjernbetjene afspilleren ved hjælp af den medfølgende fjernbetjening. Isæt to R6 batterier (størrelse AA), så  $\oplus$  og  $\ominus$  på batterierne svarer til diagrammet i batterirummet. Når du bruger fjernbetjeningen, skal du rette den mod fjernbetjeningsmodtageren **p** på afspilleren.

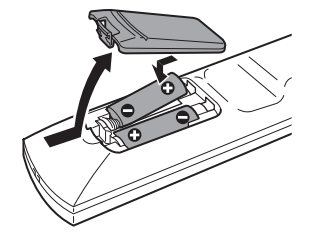

#### **Bemærk**

- Efterlad ikke fjernbetjeningen på et meget varmt eller fugtigt sted.
- Tab ikke fremmedlegemer ned i fjernbetjeningens batterirum, f.eks. under udskiftning af batterier.
- Udsæt ikke fjernbetjeningsmodtageren for direkte lys fra solen eller lysapparaturer. Dette kan medføre fejl.
- Hvis du ikke bruger fjernbetjeningen i længere tid, skal du fjerne batterierne for at undgå skade forårsaget af lækkende batterier og korrosion.

# **Trin 3: Tilslutning til TV'et**

Tilslut denne afspiller til TV-skærmen, eller projektoren ved hjælp af et audio/videokabel (SCART). Ved hjælp af denne tilslutning anvendes TV'ets højttalere til lyd.

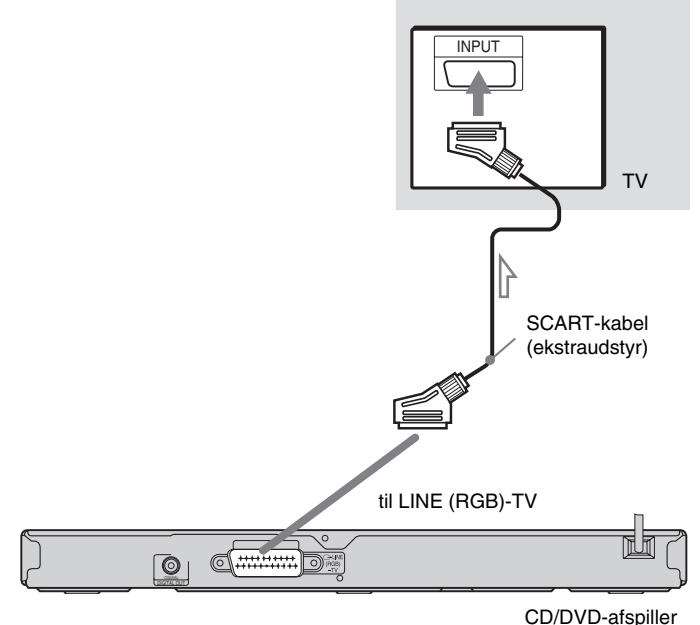

 $\implies$ : Signalflow

#### **Tilslutning til et SCART-indgangsstik**

Tilslut et SCART-kabel (ekstraudstyr). Sørg for, at tilslutningen udføres korrekt for at undgå summen og støj.

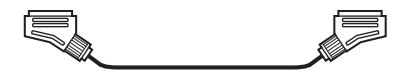

• Surround-effekt (side 37) TV: DYNAMISK TEATER, DYNAMISK, BRED, NAT

Når du tilslutter på denne måde, skal du kontrollere, at TV'et er tilpasset S-video- eller RGBsignaler. Yderligere oplysninger findes i den betjeningsvejledning, der fulgte med det TV, der skal tilsluttes. Når du indstiller "LINE" til "S-VIDEO" eller "RGB" under "SKÆRMINDSTILLING" i installationsmenuen (side 55), skal du bruge et SCART-kabel, der er tilpasset de enkelte signaler.

#### 15

#### **Ved tilslutning til et standard-TV med en 4:3-skærm**

Billedet kan muligvis ikke være på TV-skærmen, afhængigt af den valgte disk. Oplysninger om ændring af formatforholdet findes på side 55.

#### **Bemærk**

• Du må ikke tilslutte en videobåndoptager, osv. mellem TV'et og afspilleren. Hvis du fører afspillerens signaler gennem videobåndoptageren, kan det give utydelige billeder på TV-skærmen.

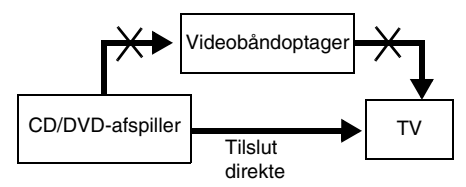

• Når du slutter afspilleren til dit TV via SCART-stikkene, indstilles TV'ets indgangskilde automatisk, når du starter afspilningen. I dette tilfælde skal du trykke på knappen  $\bigoplus$  (TV/VIDEO) på fjernbetjeningen for at skifte til TV'et.

Når du afspiller en disk, der er optaget med et NTSC-farvesystem, sender afspilleren videosignaler eller installationsskærme, osv. i NTSC-farveformat, og billedet vises muligvis ikke på TV, der bruger PAL-farvesystemet. I dette tilfælde skal du åbne diskskuffen og fjerne disken.

# **Trin 4: Tilslutning til en AV-forstærker (modtager)**

Hvis din AV-forstærker (receiver) har Dolby Digital\*<sup>1</sup>-, DTS\*<sup>2</sup> eller MPEG-dekoder og digital indgang, skal du bruge denne tilslutning.

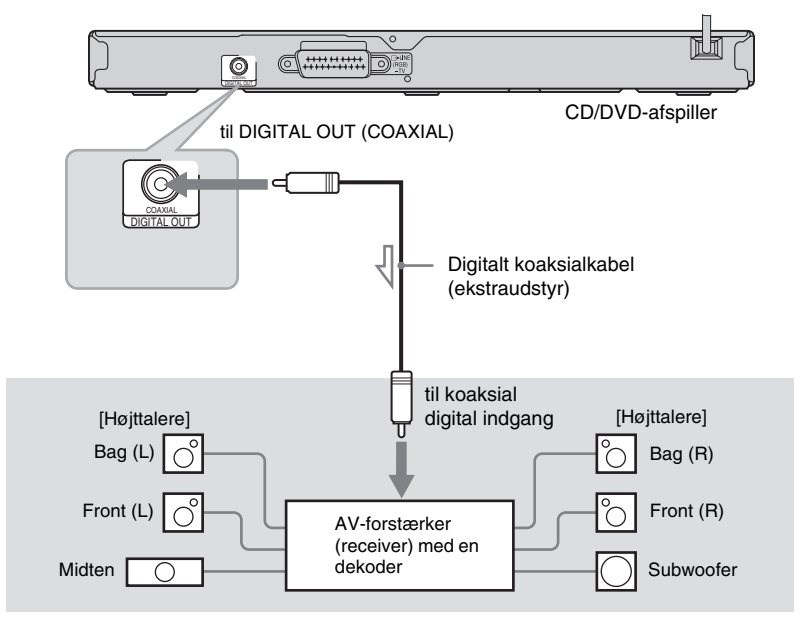

 $\sum$ : Signalretning

#### **Ö** Tip!

Se den medfølgende betjeningsvejledning til de tilsluttede komponenter, hvis du vil vide, hvordan højttalerne placeres korrekt.

• Surround-effekt

Dolby Digital- (5.1-kanal), DTS- (5.1-kanal), MPEG-lyd (5.1-kanal)

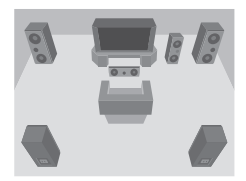

- \*1 Produceret under licens fra Dolby Laboratories. "Dolby", "Pro Logic" og det dobbelte D-symbol er varemærker tilhørende Dolby Laboratories.
- \*2 "DTS" og "DTS Digital Out" er varemærker tilhørende Digital Theater Systems, Inc.

#### **Bemærk**

- Når tilslutningen er fuldført, skal du foretage de relevante indstillinger i Hurtig installation (side 17). Hvis AV-forstærkeren (receiveren) har en MPEG-dekoder, skal du indstille "MPEG" til "MPEG" i Lydindstilling (side 58). I modsat fald udsender højttalerne ingen lyd eller kraftig støj.
- TVS-effekterne i denne afspiller kan ikke bruges sammen med denne tilslutning.
- Du skal bruge denne tilslutning, hvis du vil lytte til DTS-lydspor. DTS-lydspor udsendes ikke via LINE (RGB)-TV (SCART) stikket, selv hvis du angiver "DTS" til "TIL" i Hurtig installation (side 17).

# **Trin 5: Tilslutning af netledning**

Sæt netledningen til afspilleren og TV'et i stikkontakten.

# **Trin 6: Hurtig installation**

Følg nedenstående trin for at vælge de grundindstillinger, der som minimum er nødvendige for brug af afspilleren. Tryk på  $\blacktriangleright$  for at springe en indstilling over. Tryk på  $\blacktriangleright$  for at vende tilbage til den forrige indstilling.

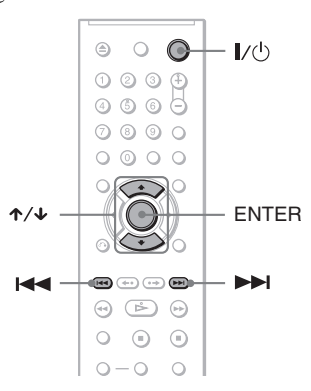

# **1 Tænd TV'et.**

# **2 Tryk** på  $\mathbb{I}/\mathbb{I}$ .

Afspilleren tændes, og strømindikatoren lyser.

#### **3 Indstil indgangsvælgeren på TV'et, så signalet fra afspilleren vises på TV-skærmen.**

"Press [ENTER] to run Quick Setup" (Tryk på [ENTER] for at køre HURTIG INSTALLATION) vises nederst på skærmen. Hvis denne meddelelse ikke vises, skal du vælge "QUICK" (HURTIG) under "SETUP" (INSTALLATION) i kontrolmenuen for at foretage Hurtig installation (side 54).

#### **4 Tryk på ENTER uden at lægge en disk i afspilleren.**

Installationsmenuen til valg af skærmsprog vises.

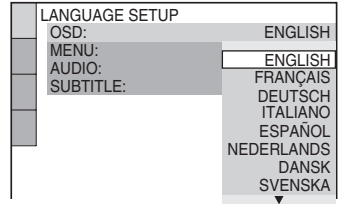

# $\overline{5}$  Tryk på  $\gamma\gamma$  for at vælge et sprog.

Afspilleren viser menuen og undertekster på det valgte sprog.

#### **6 Tryk på ENTER.**

Installationsmenuen til valg af det ønskede TV-format vises.

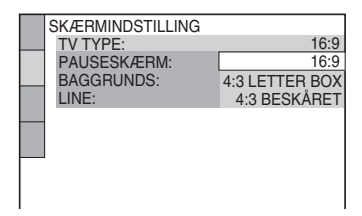

**7 Tryk** på  $\uparrow$   $\vee$  for at vælge den **indstilling, der passer til TVtypen.**

> ◆ **Hvis du har et widescreen-TV eller et 4:3 standard-TV med widescreenfunktion**

- 16:9 (side 55)
- ◆ **Hvis du har et 4:3 standard-TV**
- 4:3 LETTER BOX eller 4:3 BESKÅRET (side 55)

# **8 Tryk på ENTER.**

Installationsmenuen til valg af den type videosignal, der udsendes fra LINE (RGB)-TV-stikket, vises.

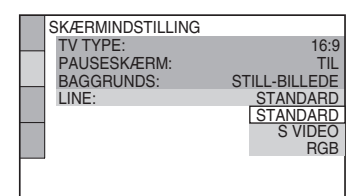

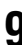

**9 Tryk** på  $\uparrow/\downarrow$  for at vælge den **signaltype, der skal udsendes fra LINE (RGB)-TV-stikket.**

#### ◆ **Videosignaler**

- STANDARD (side 55)
- ◆ **S-videosignaler**
- S VIDEO (side 55)
- ◆ **RGB-signaler**
- RGB (side 55)

# **10Tryk på ENTER.**

Installationsmenuen til valg af stiktype til tilslutning af forstærkeren (receiveren) vises.

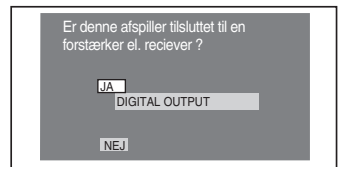

#### **11Tryk på** <sup>X</sup>**/**x **for at vælge en eventuel stiktype, der bruges til tilslutning af en forstærker (receiver), og tryk derefter på ENTER.**

Hvis du ikke tilsluttede en AV-forstærker (receiver), skal du vælge "NEJ", og derefter gå til trin 15. Hvis du har tilsluttet en AV-forstærker

(receiver) ved hjælp af et digitalt koaksialkabel, skal du vælge "JA: DIGITAL OUTPUT."

#### **12Tryk på** <sup>X</sup>**/**x **for at vælge den type Dolby Digital-signal, der skal sendes til forstærkeren (receiveren).**

Hvis AV-forstærkeren (receiveren) har en Dolby Digital-dekoder, skal du vælge "DOLBY DIGITAL". I modsat fald skal du vælge "D-PCM".

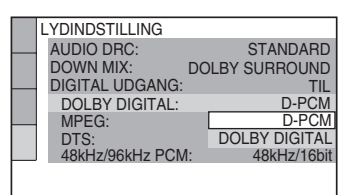

# **13Tryk på ENTER.**

"DTS" vælges.

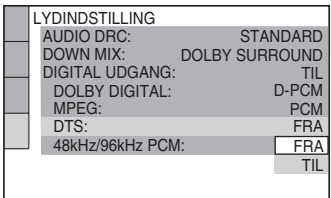

#### **14Tryk på** <sup>X</sup>**/**x **for at vælge, om der skal sendes et DTS-signal til forstærkeren (receiveren).**

Hvis AV-forstærkeren (receiveren) har en DTS-dekoder, skal du vælge "NEJ". I modsat fald skal du vælge "OFF".

# **15Tryk på ENTER.**

Hurtig installation afsluttes. Alle tilslutninger og installationer er udført. Hvis AV-forstærkeren (receiveren) har en MPEG-dekoder, skal du indstille "MPEG" til "MPEG" (side 58).

Tilslutninger **19Tilslutninger**

#### **Afspilning af discs**

# **Afspilning af discs DVD<sub>Video</sub> DVD<sub>VR</sub> VCD** CD DATA CD DATA DVD

Afhængigt af den valgte DVD eller VIDEO CD er nogle af handlingerne muligvis anderledes eller begrænsede.

Yderligere oplysninger findes i den betjeningsvejledning, der fulgte med disken.

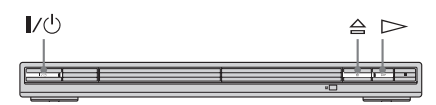

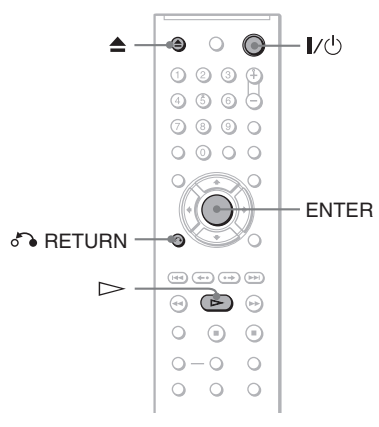

# **1 Tænd TV'et.**

# **2 Tryk** på  $I/\circlearrowright$ .

Afspilleren tændes, og strømindikatoren lyser.

#### **3 Indstil indgangsvælgeren på TV'et, så signalet fra afspilleren vises på TV-skærmen.**

#### ◆ **Ved brug af en forstærker (receiver)**

Tænd forstærkeren (receiveren), og vælg den foretrukne kanal, så du kan høre lyd fra afspilleren.

 $4$  Tryk på  $\triangleq$  på afspilleren, og læg **en disk i diskskuffen.**

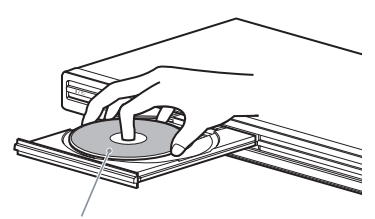

Afspilningssiden skal vende nedad

# $5$  Tryk på  $\triangleright$ .

Diskskuffen lukkes. Afspilleren starter afspilning (fortsat afspilning), og afspilningsindikatoren lyser. Juster lydstyrken på TV'et eller forstærkeren (receiveren).

Afhængigt af den valgte disk vises der en menu på TV-skærmen. Oplysninger om DVD VIDEO'er findes på side 23. Oplysninger om VIDEO-CD'er findes på

side 24.

#### **Sådan slukker du afspilleren**

Tryk på  $\mathbb{I}/\mathbb{I}$ . Afspilleren skifter til standby.

#### **ζ Tip!**

Du kan få afspilleren til at slukke automatisk, hver gang du lader den være i stop-tilstand i mere end 30 minutter. Aktiver eller deaktiver funktionen ved at indstille "AUTOMATISK SLUKNING" i "BRUGERDEFINERET INDSTILLING" til "TIL" eller "FRA" (side 56).

#### **Bemærk**

- Afspilningsindikatoren Lyser, hver gang disc'en er i afspilningstilstand.
- Disc'e, der oprettes med DVD-afspillere, skal afsluttes korrekt, før de kan afspilles. Se den betjeningsvejledning, der følger med DVDafspilleren, hvis du ønsker yderligere oplysninger om afslutning.

#### **Bemærkninger om afspilning af DTSlydspor på en DVD VIDEO**

- DTS-lydsignalerne udsendes via DIGITAL OUT (KOAKSIAL).
- Når en DVD VIDEO med DTS-lydspor afspilles, skal du indstille "DTS" til "TIL" i "LYDINDSTILLING" (side 58).

• Hvis du slutter afspilleren til lydudstyret uden en DTS-dekoder, skal du ikke indstille "DTS" til "TIL" i "LYDINDSTILLING" (side 58). Der lyder måske en høj lyd fra højttalerne, der kan påvirke din hørelse eller forårsage, at højttalerne bliver beskadiget.

#### **Yderligere betjeningsmuligheder**

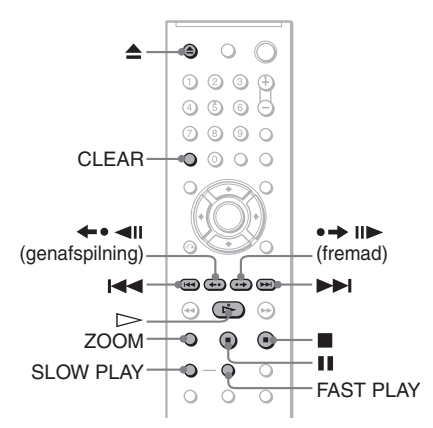

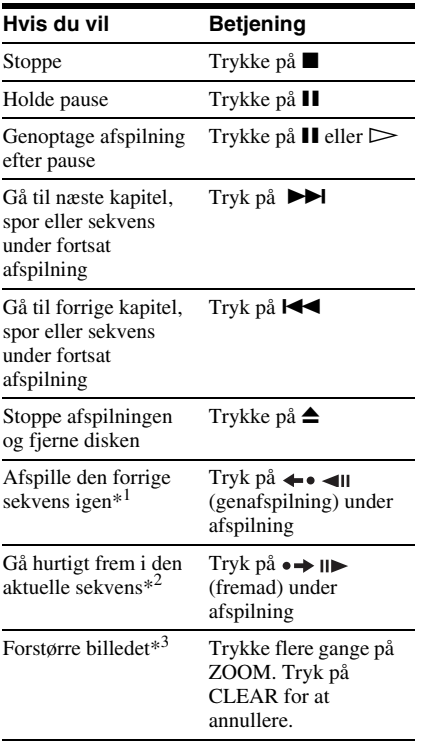

- \*1 Kun DVD VIDEO'er/DVD-RW'er/DVD-R'er.
- \*2 Kun DVD VIDEO'er/DVD-RW'er/DVD-R'er/ DVD+RW'er/DVD+R'er.
- \*3 Kun video og JPEG-billeder (undtagen BAGGRUNDS-billeder). Du kan flytte det forstørrede billede med  $\leftarrow/\uparrow/\downarrow/\rightarrow$ . Afhængigt af diskens indhold kan zoomfunktionen blive annulleret automatisk, når billedet flyttes.

#### **Bemærk**

Du kan muligvis ikke anvende Genafspille- eller Fremadsøgning-funktionen i forbindelse med visse sekvenser.

#### **Afspil hurtigt eller langsomt med lyd**

Du kan lytte til dialog eller lyd, mens du afspiller den aktuelle sekvens hurtigt eller langsomt.

#### **Tryk på FAST PLAY eller SLOW PLAY under afspilning.**

Hastigheden ændres når du trykker på enten FAST PLAY eller SLOW PLAY.

#### **Sådan vender du tilbage til normal afspilning**

Tryk på  $\triangleright$ .

#### **Bemærk**

- Du kan kun bruge denne funktion sammen med DVD'er/VIDEO CD'er/Super VCD'er og DVD-RW'er/DVD-R'er og kun i VR-tilstand.
- ''Funktion ikke mulig'' vises, når den højeste eller mindste hastighed er nået.
- Du kan ikke ændre vinkel (side 39), undertekst (side 39) og lyden (side 36) under FAST PLAY og SLOW PLAY. Lyden kan kun ændres for VIDEO CD'er/Super VCD'er.
- Funktionerne Hurtig afspilning og Langsom afspilning fungerer ikke, når der afspilles DTSlydspor.
- Det er ikke muligt at bruge Hurtig afspilning og Langsom afspilning, når der afspilles et stillbillede på DVD-RW/DVD-R i VR-tilstand.

#### **Låsning af diskskuffen (Børnesikringslås)**

Du kan låse disc-skuffen for at forhindre børn i at åbne den.

#### **Når afspilleren er i standby, skal du trykke på**  $\delta$  **<b>RETURN, ENTER og derefter på |**/ $\circ$ **på fjernbetjeningen.**

Afspilleren tændes. Knappen  $\triangleq$  og  $\triangleq$  kan ikke bruges, når afspillerens børnesikringslås er aktiveret.

#### **Sådan låser du diskskuffen op**

Tryk igen på de RETURN, ENTER og derefter på  $\mathbb{I}/\mathbb{I}$ , når afspilleren er i standby.

#### **Bemærk**

Diskskuffen forbliver låst, selvom du valgte "NULSTIL" under "INSTALLATION" i kontrolmenuen (side 54).

# **Sådan genoptager du afspilningen fra det punkt, hvor du stoppede disc'en (Genoptaget afspilning)**

#### **DVD**video VCD

Afspilleren husker det punkt, hvor du stoppede disc'en, for op til 6 discs, og genoptager afspilning, næste gang du ilægger den samme disc. Når du gemmer et punkt til genoptagelse af afspilning for den syvende disc, slettes punktet for den første disc.

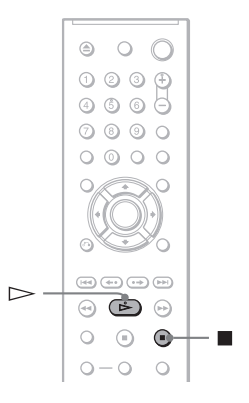

#### **1 Tryk på** x **for at stoppe afspilningen af en disk.**

# $2$  **Tryk** på  $\triangleright$ .

Afspilleren starter afspilningen fra det punkt, hvor du stoppede disc'en i Trin 1.

#### **D**<sup> $\ddot{Q}$ </sup> Tip!

Hvis du vil afspille disken fra begyndelsen, skal du trykke to gange på  $\blacksquare$  og derefter trykke på  $\triangleright$ .

# Afspilning af disc: **23Afspilning af discs**

#### **Bemærk**

- "GENOPTAGET AFSPILNING" i "BRUGERDEFINERET INDSTILLING" skal indstilles til "TIL" (standard) for at kunne bruge denne funktion (side 56).
- Punktet, hvor du stoppede afspilningen, slettes, når:
- Du skifter afspilningstilstand.
- Du ændrer indstillingerne i installationsmenuen.
- Ved DVD-RW'er/DVD-R'er i VR-tilstand, CD'er, DATA CD'er DATA DVD'er husker afspilleren punktet til genoptagelse af afspilning for den aktuelle disc.

Genoptagelsespunktet slettes, når:

- du åbner disc-skuffen.
- Du afbryder strømmen.
- afspilleren går i standby-tilstand.
- Genoptag afspilning kan ikke bruges med Vilkårlig afspilning og Programafspilning.
- Funktionen understøttes ikke af alle disks.
- Hvis "GENOPTAGET AFSPILNING" under "BRUGERDEFINERET INDSTILLING" er indstillet til "TIL", og du afspiller en disk med indhold, f.eks. en DVD-RW, kan det ske, at afspilleren afspiller andre disks fra samme genoptagelsespunkt.

#### **Brug af DVD-menuen DVD**video

En DVD er inddelt i lange billedsektioner eller indeholder en musikopdeling, der kaldes "titler". Når du afspiller en DVD, der indeholder flere titler, kan du vælge den ønskede titel ved hjælp af knappen TOP MENU.

Når du afspiller DVD'er, hvor du kan vælge indstillinger for f.eks. sprog til lyd og undertekster, skal du vælge disse indstillinger med knappen MENU.

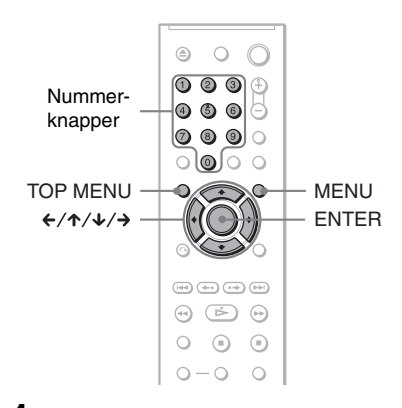

# **1 Tryk på TOP MENU eller MENU.**

Diskmenuen vises på TV-skærmen. Menuindholdet varierer, afhængigt af den valgte disk.

# **2 Tryk** på ←/↑/↓/→ eller

**nummerknapperne for at vælge det menupunkt, du vil afspille eller ændre.**

Hvis du trykker på nummerknapperne, vises følgende display.

Tryk på nummerknapperne for at vælge det ønskede menupunkt.

1回 1

# **3 Tryk på ENTER.**

# **Valg af "ORIGINAL" eller "PLAY LIST" på en DVD-RW/DVD-R**

Nogle DVD-RW'er/DVD-R'er i VR-tilstand (Video Recording – videooptagelse) kan afspille to typer titler: Oprindeligt indspillede titler (ORIGINAL) og titler, der kan oprettes og redigeres på DVD-optagere (PLAY LIST). Vælg den ønskede titeltype.

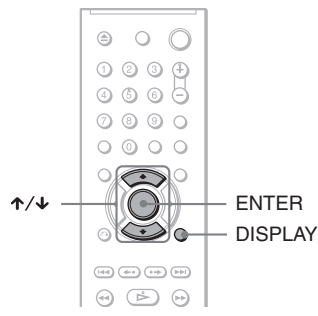

#### **1 Stop en eventuel afspilning, og tryk på DISPLAY.**

Kontrolmenuen vises.

#### **2 Tryk** på  $\uparrow/\downarrow$  for at vælge **i (ORIGINAL/PLAY LIST), og tryk derefter på ENTER.**

Valgmulighederne for "ORIGINAL/ PLAY LIST" vises.

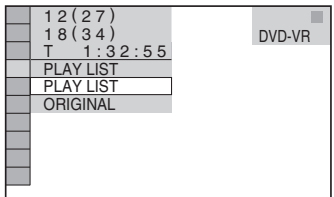

#### **3** Tryk på  $\uparrow/\downarrow$  for at vælge en **indstilling.**

**4 Tryk på ENTER.**

- PLAY LIST: Afspiller de titler, der er oprettet fra "ORIGINAL", til redigering.
- ORIGINAL: Afspiller de titler, der oprindeligt blev indspillet.

# **Afspilning af VIDEO-CD'er med PBCfunktioner (PBC-afspilning)**

# **VCD**

PBC (Playback Control – Afspilningskontrol) gør det muligt at afspille VIDEO-CD'er interaktivt ved at følge menuen på TVskærmen.

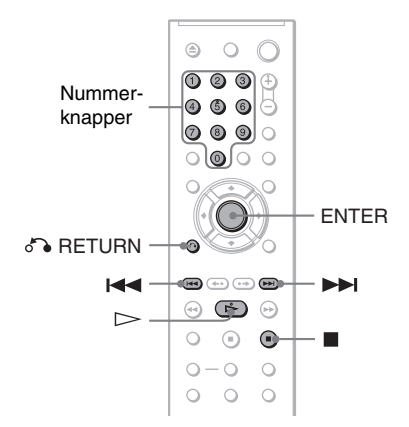

**1 Start afspilningen af en VIDEO-CD med PBC-funktioner (Playback Control – Afspilningskontrol).**

Der vises en menu med menupunkter.

#### **2 Tryk på nummerknapperne for at vælge det ønskede menupunkt.**

# **3 Tryk på ENTER.**

#### **4 Følg anvisningerne i menuen for at udføre interaktive handlinger.**

Betjeningen kan variere, afhængigt af den valgte VIDEO-CD, og du bør derfor læse den vejledning, der fulgte med disken.

**Sådan vender du tilbage til menuen** Tryk på de RETURN.

#### **Ö** Tip!

Hvis du vil afspille uden PBC, skal du stoppe en eventuel afspilning og trykke på  $\blacktriangleleft \blacktriangleleft \blacktriangleleft \blacktriangleright \blacktriangleright \blacktriangleleft$  eller nummerknapperne for at vælge et spor. Tryk derefter på  $\triangleright$  eller ENTER.

Meddelelsen "Afspilning uden PBC" vises på TVskærmen, og afspilleren starter fortsat afspilning. Du kan ikke afspille stillbilleder, f.eks. en menu. Tryk to gange på  $\blacksquare$  og derefter  $\triangleright$  for at vende tilbage til PBC-afspilning.

#### **Bemærk**

Afhængigt af den valgte VIDEO-CD vises meddelelsen "Tryk på ENTER" i trin 3 muligvis som "Tryk på SELECT" i den vejledning, der følger med disken. Hvis dette er tilfældet, skal du trykke  $n\mathring{a}$   $\triangleright$ .

# **Forskellige afspilningsfunktioner**

**(Programafspilning, Vilkårlig afspilning, Gentag afspilning, A-B Gentag afspilning)**

Du kan indstille følgende afspilningsfunktioner:

- Programafspilning (side 25)
- Vilkårlig afspilning (side 27)
- Gentag afspilning (side 27)
- A-B Gentag afspilning (side 28)

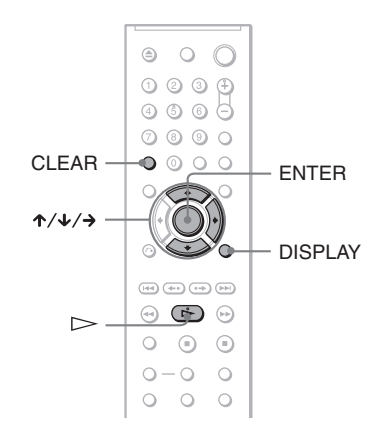

#### **Bemærk**

Afspilningstilstanden annulleres, når:

- du fjerner disc'en.
- Du trykker på  $\mathbb{I}/\mathbb{I}$ , og afspilleren skifter til standby.

#### **Oprettelse af dit eget program (Programafspilning) DVD**video VCD CD

Du kan afspille indholdet af en disk i en ønsket rækkefølge ved at ændre rækkefølgen af titler, kapitler eller spor på disken for at oprette dit eget program. Du kan programmere op til 99 titler, kapitler og spor.

#### **1 Tryk på DISPLAY.**

Kontrolmenuen vises.

**2 Tryk** på  $\uparrow/\downarrow$  for at vælge  $\Box$ **(PROGRAM). Tryk derefter på ENTER.** Indstillingerne for "PROGRAM" vises.

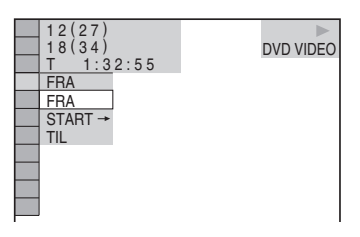

#### **3 Tryk** på  $\uparrow$  / $\downarrow$  for at vælge "START  $\rightarrow$ ". **Tryk derefter på ENTER.**

"SPOR" vises, når du afspiller en VIDEO CD eller CD.

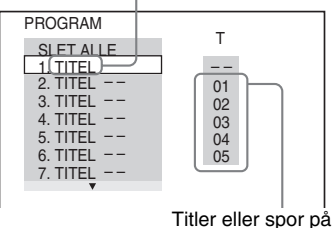

en disk

# **4 Tryk**  $p\hat{a} \rightarrow$ .

Markøren flytter til rækken med titler eller spor "T" (i dette tilfælde "01").

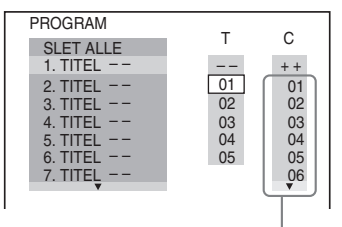

Kapitler på en disk

#### **5 Vælg den titel, det kapitel eller det spor, du vil programmere.**

#### ◆ **Ved afspilning af en DVD VIDEO**

Vælg f.eks. kapitel "03" i titel "02". Tryk på  $\mathbf{\hat{\tau}}/\mathbf{\hat{\cdot}}$  for at vælge "02" under "T", og tryk derefter på ENTER.

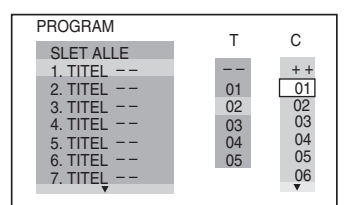

Tryk på  $\uparrow/\downarrow$  for at vælge "03" under "C". Tryk derefter på ENTER.

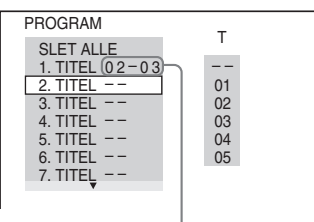

Den valgte titel og det valgte kapitel

#### ◆ **Ved afspilning af en VIDEO CD eller CD**

Vælg f.eks. spor "02".

Tryk på  $\mathbf{\hat{\tau}}/\mathbf{\hat{\cdot}}$  for at vælge "02" under "T", og tryk derefter på ENTER.

Det valgte spor

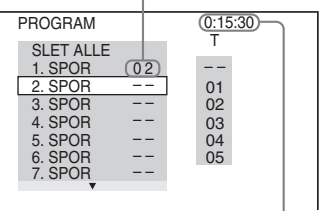

Samlet tid for de programmerede spor

#### **6 Gentag trin 4 og 5 for at programmere andre titler, kapitler eller spor.**

De programmerede titler, kapitler og spor vises i den valgte rækkefølge.

#### **7 Tryk** på  $\triangleright$  for at starte **Programafspilning.**

Programafspilningen begynder. Når programmet slutter, kan du starte det igen ved at trykke på  $\triangleright$ .

#### **Sådan skifter du til normal afspilning**

Tryk på CLEAR, eller vælg "FRA" efter trin 2. Hvis du vil afspille det samme program igen, skal du vælge "TIL" i trin 3 og trykke på **ENTER** 

#### **Sådan ændrer eller annullerer du et program**

- **1** Udfør trin 1 til 3 i afsnittet "Oprettelse af dit eget program (Programafspilning)."
- **2** Vælg det ønskede programnummer for den titel, det kapitel eller det spor, du vil ændre eller annullere, ved hjælp af  $\mathbf{\hat{\tau}}/\mathbf{\hat{\star}}$ , og tryk derefter på  $\rightarrow$ . Tryk på CLEAR for at slette en titel, et kapitel eller spor fra programmet.
- **3** Udfør trin 5, hvis du vil oprette et nyt program. Hvis du vil annullere et program, skal du vælge "--" under "T" og derefter trykke på ENTER.

#### **Sådan annullerer du alle titler, kapitler eller spor i den programmerede rækkefølge**

- **1** Udfør trin 1 til 3 i afsnittet "Oprettelse af dit eget program (Programafspilning)".
- **2** Tryk på  $\uparrow$ , og vælg "SLET ALLE".
- **3** Tryk på ENTER.

#### **Ö** Tip!

Du kan bruge Gentag afspilning eller Vilkårlig afspilning til programmerede titler, kapitler eller spor. Følg trinnene under Gentag afspilning (side 27) eller Vilkårlig afspilning (side 27), når du bruger programafspilning.

#### **Bemærk**

- Når du programmerer spor på en Super VCD, vises den samlede spilletid ikke.
- Du kan ikke bruge denne funktion med VIDEO CD'er og Super VCD med PBC-afspilning.

#### **Afspilning i tilfældig rækkefølge (Vilkårlig afspilning)**

#### **DVD**video VCD CD

Du kan få afspilleren til at "blande" titler, kapitler eller spor. Efter denne "blanding" afspilles numrene i en vilkårlig rækkefølge.

- **1 Tryk på DISPLAY under afspilningen.** Kontrolmenuen vises.
- **2 Tryk på**  $\uparrow/\downarrow$  **for at vælge <b>198 (SHUFFLE), og tryk derefter på ENTER.** "SHUFFLE"-indstillingerne vises.

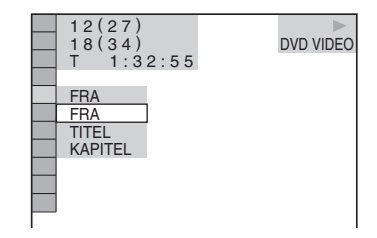

- **3 Tryk på** X**/**x **for at vælge det emne, der skal afspilles.**
	- ◆ **Ved afspilning af en DVD VIDEO**
	- TITEL
	- KAPITEL

◆ **Ved afspilning af en VIDEO CD eller CD**

• SPOR

#### ◆ **Ved Programafspilning**

• TIL: Afspiller valgte titler, kapitler eller spor i Programafspilning i vilkårlig rækkefølge.

#### **4 Tryk på ENTER.**

Afspilning i vilkårlig rækkefølge starter.

#### **Sådan skifter du til normal afspilning**

Tryk på CLEAR, eller vælg "FRA" i trin 3.

#### **ζ΄ Tip!**

- Du kan indstille Vilkårlig afspilning, selvom afspilningen er stoppet. Vælg indstillingen "SHUFFLE", og tryk på  $\triangleright$ . Afspilning i vilkårlig rækkefølge starter.
- Du kan afspille op til 200 kapitler på en disk i vilkårlig rækkefølge, hvis du vælger indstillingen "KAPITEL".

#### **Bemærk**

Du kan ikke bruge denne funktion med VIDEO CD'er og Super VCD med PBC-afspilning.

#### **Afspilning flere gange (Gentag afspilning) DVDvideo DVDvR** VCD CD DATA CD DATA DVD

Du kan afspille alle titler eller spor på en disk eller afspille én titel, ét kapitel eller spor flere gange.

Du kan bruge en kombination af Vilkårlig afspilning eller Programafspilning.

- **1 Tryk på DISPLAY under afspilningen.** Kontrolmenuen vises.
- **2 Tryk** på  $\uparrow \forall$  **for at vælge**  $\Box$ **(GENTAG), og tryk derefter på ENTER.**

"GENTAG"-indstillingerne vises.

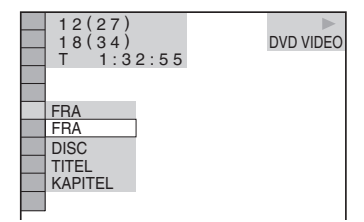

#### **3 Tryk på** X**/**x **for at vælge det punkt, der skal gentages.**

#### ◆ **Ved afspilning af en DVD VIDEO**

- DISC: Gentager alle titler.
- TITEL: Gentager den aktuelle titel på en disk.
- KAPITEL: Gentager det aktuelle kapitel.

#### ◆ **Ved afspilning af en DVD-RW**

- DISC: Gentager alle titler for den valgte type.
- TITEL: Gentager den aktuelle titel på en disk.
- KAPITEL: Gentager det aktuelle kapitel.

#### ◆ **Ved afspilning af en VIDEO CD eller CD**

- DISC: Gentager alle spor.
- SPOR: Gentager det aktuelle spor.

#### ◆ **Ved afspilning af en DATA CD/DATA DVD**

- DISC: Gentager alle album.
- ALBUM: Gentager det aktuelle album.
- SPOR (kun MP3-lydspor): Gentager det aktuelle spor.

#### ◆ **Når Programafspilning eller Vilkårlig afspilning er aktiveret**

• TIL: Gentager Programafspilning eller Vilkårlig afspilning.

#### **4 Tryk på ENTER.**

Gentag afspilning starter.

#### **Sådan skifter du til normal afspilning**

Tryk på CLEAR, eller vælg "FRA" i trin 3.

#### **Ö** Tip!

Du kan indstille Gentag afspilning, selvom afspilningen er stoppet. Vælg indstillingen "GENTAG", og tryk på  $\triangleright$ . Gentag afspilning starter.

#### **Bemærk**

- Du kan ikke bruge denne funktion med VIDEO CD'er og Super VCD med PBC-afspilning.
- Når du gentager afspilning af en DATA CD/ DATA DVD, der indeholder MP3-lydspor og JPEG-billedfiler med uoverensstemmende afspilningstid, svarer lyden ikke til billedet.
- Du kan ikke vælge "SPOR", når "MODE (MP3, JPEG)" er indstillet til "BILLEDE (JPEG)" (side 46).

#### **Gentagelse af en bestemt del (A-B Gentag afspilning) DVD**video DVDvR VCD CD

Du kan afspille en bestemt del af en titel, et kapitel eller et spor flere gange. Denne funktion er nyttig, når du f.eks. vil lære en passage udenad.

- **1 Tryk på DISPLAY under afspilningen.** Kontrolmenuen vises.
- **2 Tryk** på  $\uparrow/\downarrow$  for at vælge  $\Box$   $\Box$  (A-B **GENTAG), og tryk derefter på ENTER.** "A-B GENTAG"-indstillingerne vises.

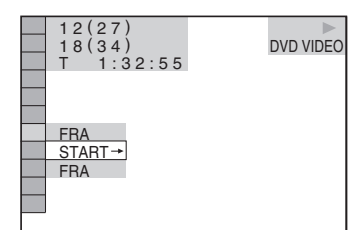

#### **3 Tryk** på  $\uparrow$  / $\downarrow$  for at vælge "START  $\rightarrow$ ", **og tryk derefter på ENTER.**

Displayet for "A-B GENTAG" indstillinger vises.

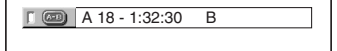

**4 Tryk på ENTER under afspilningen, når du finder startpunktet (punkt A) på den del, som du vil have afspillet flere gange.**

Startpunktet (punkt A) registreres.

A 18 - 1:32:30 B 18 - 1:33:05

#### **5 Tryk på ENTER igen, når du finder slutpunktet (punkt B).**

Indstillingspunkterne vises, og afspilleren gentager afspilningen af den ønskede del.

#### **Sådan skifter du til normal afspilning**

Tryk på CLEAR, eller vælg "FRA" i trin 3.

#### **Bemærk**

- Når du indstiller A-B Gentag afspilning, annulleres indstillingerne for Vilkårlig afspilning, Gentag afspilning og Programafspilning.
- A-B Gentag afspilning kan ikke bruges på tværs af flere titler.
- Du kan muligvis ikke indstille A-B Gentag afspilning for indhold på en DVD-RW/DVD-R (VR-tilstand), der indeholder stillbilleder.

# **Søgning efter et bestemt punkt på en disk (Scan,**

#### **Afspilning i slowmotion, Frys billede)**

Du kan hurtigt finde et bestemt punkt på en disk ved at afspille billedet eller afspille i slowmotion.

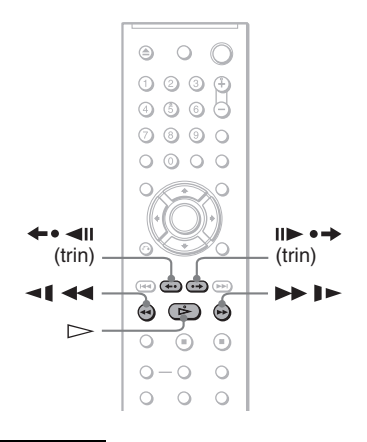

#### **Bemærk**

- Nogle funktioner kan ikke udføres, afhængigt af disken.
- I forbindelse med DATA CD'er/DATA DVD'er kan du kun søge efter et bestemt punkt på et MP3 lydspor.

#### **Hurtig søgning efter et punkt ved at afspille en disk under hurtig fremspoling eller hurtig tilbagespoling (Scan)**

#### **DVD<sub>Video</sub> DVD<sub>vR</sub>** VCD CD DATA CD DATA DVD

Tryk på  $\triangleleft \triangleleft \triangleleft$  eller  $\triangleright \triangleright$   $\parallel \triangleright$  under afspilning af en disk. Tryk på  $\triangleright$ , når du finder det ønskede punkt for at skifte til normal hastighed. Scanningshastigheden ændres, hver gang du trykker på  $\P$   $\P$  $\blacktriangleright$   $\blacktriangleright$  under en scanning. Ved hvert tryk ændres angivelsen på følgende måde. Den faktiske hastighed afhænger af disken.

Afspilningsretning

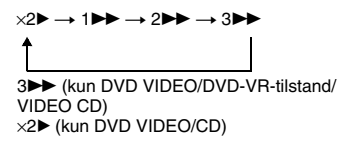

Modsat retning

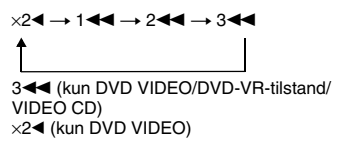

Afspilningshastigheden for " $\times$ 2 $\blacktriangleright$ "/" $\times$ 2 $\blacktriangleleft$ " er ca. to gange den normale hastighed. Afspilningshastigheden for "3<sup>M"</sup>/"3 er hurtigere end "2 $\blacktriangleright$ "/"2 $\blacktriangleleft$ ", og afspilningshastigheden for "2>>"/"2<" er hurtigere end "1 $\blacktriangleright$ "/"1 $\blacktriangleleft$ ".

# **Visning billede for billede (Afspilning i slowmotion)**

#### **DVD**video DVD<sub>VR</sub> VCD

Tryk eventuelt på pause, og tryk på  $\blacktriangleleft$ eller  $\blacktriangleright$   $\blacktriangleright$   $\blacktriangleleft$   $\blacktriangleright$   $\blacktriangleleft$   $\blacktriangleright$   $\dashv$   $\blacktriangleleft$   $\blacktriangleright$   $\dashv$   $\dashv$   $\dashv$   $\dashv$   $\dashv$   $\dashv$  normal hastighed.

Afspilningshastigheden ændres, hver gang du trykker på  $\triangleleft \triangleleft \triangleleft$  eller  $\triangleright \triangleright$   $\triangleright$  under Afspilning i slowmotion. Der findes to hastigheder. Ved hvert tryk ændres angivelsen som følger:

Afspilningsretning

 $2 \rightarrow 1$ 

Modsat retning (kun DVD/DVD-VR-tilstand)  $2 - 1 \leftrightarrow 1 - 1$ 

Afspilningshastigheden for "2  $\blacktriangleright$ "/"2  $\blacktriangleleft \blacktriangleleft$ " er langsommere end "1  $\blacktriangleright$ "/"1  $\blacktriangleleft$ 1".

# **Sådan afspilles ét billede ad gangen (Frysning af billede)**

**DVD**video DVD<sub>VR</sub> VCD

Når afspilleren er i pausetilstand, skal du trykke på  $\rightarrow \rightarrow \rightarrow$  (trin) for at gå til næste billede. Tryk på (trin) for at gå til det forrige billede (kun DVD/DVD-VR-tilstand). Tryk på  $\triangleright$  for at vende tilbage til normal afspilning.

#### **Bemærk**

Du kan ikke søge efter et stillbillede på en DVD-RW/DVD-R i VR-tilstand.

# **Søgning efter titel/ kapitel/spor/sekvens**

**OSV.** DVD<sub>Video</sub> DVD<sub>vR</sub> VCD CD

#### DATA CD DATA DVD

Du kan søge på en DVD efter titel eller kapitel, og du kan søge på en VIDEO CD/CD/ DATA CD/DATA DVD efter spor, indeks, filen eller sekvens. Eftersom titler og spor tildeles entydige numre på disken, kan du vælge det ønskede ved at angive det pågældende nummer. Du kan også søge efter en sekvens ved hjælp af tidskoden.

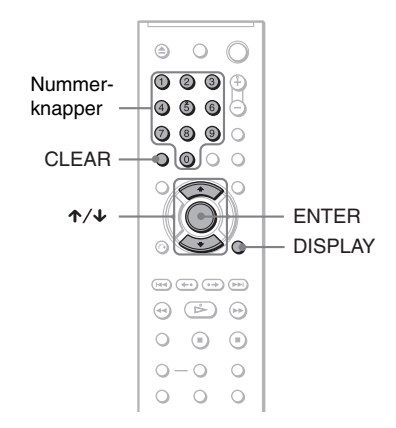

#### **1 Tryk på DISPLAY (tryk to gange ved afspilning af en DATA CD/ DATA DVD'er med JPEGbilledfiler).**

Kontrolmenuen vises.

#### **2 Tryk** på ↑/↓ for at vælge **søgemetode.**

◆ **Ved afspilning af en DVD VIDEO/DVD-VR-tilstand**

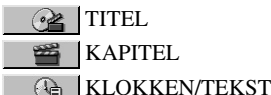

Vælg "KLOKKEN/TEKST", hvis du vil søge efter et startpunkt ved at indtaste en tidskode.

◆ **Ved afspilning af en VIDEO-CD eller en Super VCD uden PBC-funktioner**

**e** SPOR **INDEKS** 

◆ **Ved afspilning af en VIDEO-CD eller en Super VCD med PBC-funktioner**

**e** SEKVENS

◆ **Ved afspilning af en CD**

**J** SPOR

◆ **Ved afspilning af en DATA CD/DATA DVD**

**B** ALBUM

SPOR (kun MP3-lydspor)

FIL (kun JPEG-billedfiler)

Eksempel: Hvis du vælger KAPITEL

vælges "\*\* (\*\*)" (\*\* henviser til et nummer).

Nummeret i parentes angiver det samlede antal titler, kapitler, spor, indekser eller sekvenser, album eller filer.

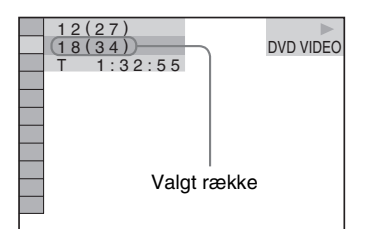

# **3 Tryk på ENTER.**

"\*\* (\*\*)" ændres til "-- (\*\*)".

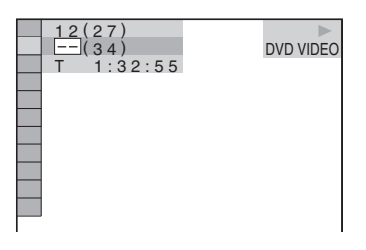

**4 Tryk på nummerknapperne for at vælge den titel, det kapitel, det spor, det indeks, den sekvens osv., du vil søge efter.**

#### ◆ **Hvis du laver en fejl**

Annuller det pågældende nummer ved at trykke på CLEAR, og vælg derefter et andet nummer.

# **5 Tryk på ENTER.**

Afspilleren starter afspilningen fra det valgte nummer.

#### **Søgning efter en sekvens ved hjælp af en tidskode (kun DVD VIDEO/DVD-VRtilstand)**

- **1** Vælg **(A)** KLOKKEN/TEKST i trin 2. "T \*\*:\*\*:\*\*" (aktuelle titels spilletid) vælges.
- **2** Tryk på ENTER. "T \*\*:\*\*:\*\*" ændres til "T --:--:--".
- **3** Angiv tidskoden ved hjælp af nummerknapperne, og tryk derefter på ENTER.

Hvis du f.eks. vil finde den sekvens, der finder sted efter 2 timer, 10 minutter og 20 sekunder, skal du blot indtaste "2:10:20".

#### Ö Tip!

- Når kontrolmenudisplayet er deaktiveret, kan du søge efter et kapitel (DVD VIDEO/DVD-VRtilstand) eller et spor (CD/DATA CD/DATA DVD) ved at trykke på nummerknapperne og ENTER.
- Du kan få vist den første sekvens af titler, kapitler eller spor på disken på en skærm, der er opdelt i 9 sektioner. Afspilningen kan startes direkte ved at vælge en af sekvenserne. Yderligere oplysninger findes i afsnittet "Søgning efter sekvens (BILLEDNAVIGATION)" (side 33).

#### **Bemærk**

- Det viste titel-, kapitel- eller spornummer er det samme nummer, som er optaget på disken.
- Du kan ikke bruge tidskoden til at søge efter en sekvens på en DVD+RW/DVD+R.

# **Søgning efter sekvens (BILLEDNAVIGATION)**

Du kan opdele skærmen i 9 mindre skærme og hurtigt finde den ønskede sekvens.

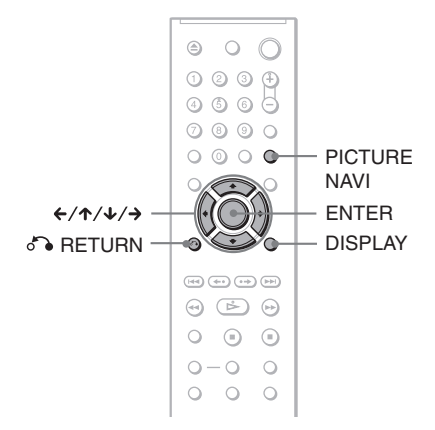

#### **1 Tryk på PICTURE NAVI under afspilningen.**

Følgende display vises.

 $\blacksquare$  KAPITELVISNING  $\rightarrow$  ENTER

#### **2 Tryk flere gange på PICTURE NAVI for at vælge et menupunkt.**

- KAPITELVISNING (kun DVD VIDEO): Viser den første sekvens i hvert kapitel.
- TITELVISNING (kun DVD VIDEO): Viser den første sekvens i hver titel.
- SPORVISNING (kun VIDEO-CD/ Super VCD): Viser den første sekvens i hvert spor.

# **3 Tryk på ENTER.**

Den første sekvens i hvert kapitel, hver titel eller hvert spor vises som følger.

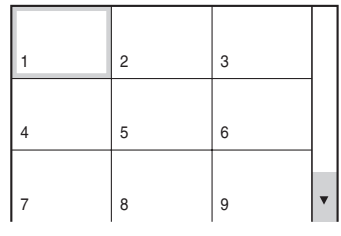

#### **4 Tryk på ←/↑/↓/→ for at vælge et kapitel, en titel eller et spor, og tryk på ENTER.**

Afspilningen starter fra den valgte sekvens.

#### **Sådan vender du tilbage til normal afspilning**

Tryk på de RETURN eller DISPLAY.

#### ξ Tip!

Hvis der er mere end 9 kapitler, titler eller spor, vises V nederst til højre.

Hvis du vil have vist flere kapitler, titler eller spor, skal du vælge sekvenserne nederst og trykke på  $\blacklozenge$ . Du kan vende tilbage til den forrige sekvens ved at vælge sekvenserne øverst og trykke på  $\uparrow$ .

#### **Bemærk**

Det afhænger af den valgte disk, om du kan vælge alle funktioner.

**Visning af oplysninger om disc'en**

# **Visning af spilletid og resterende spilletid**

**DVD**video DVDvR VCD CD DATA CD

#### DATA DVD

Du kan kontrollere spilletid og resterende spilletid for den aktuelle titel, det aktuelle kapitel eller det aktuelle spor. Du kan også kontrollere DVD/CD-teksten eller spornavnet (MP3-lyd), der er optaget på disc'en.

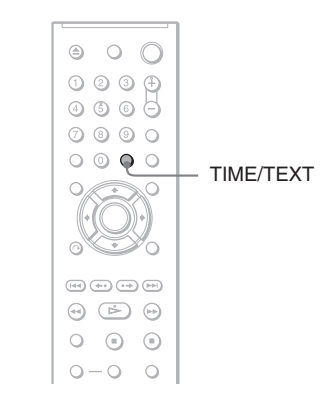

#### **1 Tryk på TIME/TEXT under afspilningen.**

Følgende display vises.

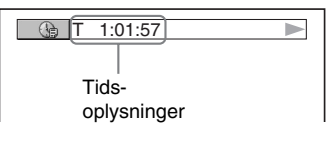

#### **2 Tryk flere gange på TIME/TEXT for at skifte mellem tidsoplysningerne.**

De tilgængelige tidsoplysninger afhænger af den disk, der afspilles.

#### ◆ **Ved afspilning af en DVD VIDEO eller DVD-VR-disc**

- $T \div \div$  (timer: minutter: sekunder) Spilletid for den aktuelle titel
- T–∗:∗: Resterende spilletid for den aktuelle titel
- C  $\ast:\ast:$ Spilletid for det aktuelle kapitel
- C–\*:\*: Resterende tid for det aktuelle kapitel

#### ◆ **Ved afspilning af en VIDEO-CD eller Super VCD (med PBC-funktioner)**

•  $\ast\cdot\cdot$  (minutter: sekunder) Spilletid for den aktuelle sekvens

#### ◆ **Ved afspilning af en VIDEO CD (uden PBC-funktioner) eller CD**

- T  $\ast:\ast$  (minutter: sekunder) Spilletid for det aktuelle spor
- T $-*:$ Resterende spilletid for det aktuelle spor
- $\bullet$  D  $\ast$ : $\ast$ Spilletid for den aktuelle disk
- $\cdot$  D- $\ast$ : $\ast$ Resterende spilletid for den aktuelle disk

#### ◆ **Ved afspilning af en Super VCD (uden PBC-funktioner)**

•  $T \cdot \cdot \cdot$  (minutter: sekunder) Spilletid for det aktuelle spor

#### ◆ **Ved afspilning af en DATA CD (MP3 lyd) eller DATA DVD (MP3-lyd)**

• T \*:\* (minutter: sekunder) Spilletid for det aktuelle spor

#### **Visning af afspilningsoplysninger for disc'en**

#### **Sådan kontrolleres DVD/CD-teksten**

Tryk på TIME/TEXT flere gange i trin 2 for at få vist den tekst, der er optaget på DVD'en/ CD'en.

DVD/CD-teksten vises kun, når teksten er optaget på disc'en. Du kan ikke ændre teksten. Hvis disken ikke indeholder tekst, vises meddelelsen "NO TEXT" (Ingen tekst).

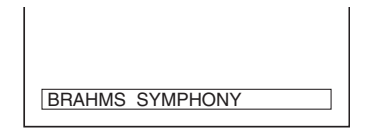

#### **Sådan kontrollerer du albumnavn, osv. på en DATA CD/DATA DVD**

Tryk på TIME/TEXT under afspilningen af MP3-lydspor på en DATA CD/DATA DVD for at få vist navnet på albummet/sporet samt lydbithastigheden (datamængden pr. sekund for det aktuelle lydspor), på TV-skærmen.

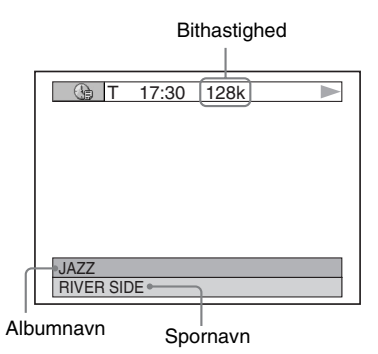

#### **Lydjusteringer**

# **Ændring af lyd DVD<sub>Video</sub> DVD<sub>VR</sub> VCD** CD DATA CD Onta dvd

Under afspilning af en DVD VIDEO, der er optaget i flere lydformater (PCM, Dolby Digital, MPEG eller DTS), kan du ændre lydformatet. Hvis DVD VIDEO'en er optaget med flersprogede spor, kan du også ændre sprog.

Ved CD'er, DATA CD'er, DATA DVD'er eller VIDEO CD'er kan du vælge lyden fra enten den højre eller venstre kanal og lytte til lyden fra den valgte kanal gennem både højre og venstre højttaler. Ved afspilning af en disk, der indeholder musik med sang på højre kanal og instrumenter på venstre kanal, kan du f.eks. vælge den venstre kanal for at høre instrumenterne fra begge højttalere.

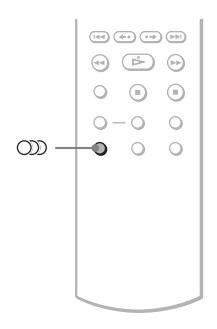

#### **1 Tryk på (lyd) under afspilningen.**

Følgende display vises.

1:ENGELSK DOLBY DIGITAL 3/2.1

#### **2 Tryk flere gange på (lyd) for at vælge det ønskede lydsignal.**

#### ◆ **Ved afspilning af en DVD VIDEO**

Valgmulighederne for sprog afhænger af den valgte DVD VIDEO. De 4 cifre, der vises, angiver sprogkoden. Oplysninger om de forskellige sprogkoder findes på "Liste over sprogkoder" på side 64. Hvis det samme sprog vises to eller flere gange, er DVD

VIDEO'en optaget i flere lydformater. ◆ **Ved afspilning af en DVD-VR-disc**

De lydsporstyper, som er optaget på disken, vises. Standardindstillingen er understreget.

Eksempel:

- 1: NETLEDNING (hovedlyd)
- 1: SUB (sub-lyd)
- 1: NETLEDNING+SUB (hoved- og sub-lyd)

#### ◆ **Ved afspilning af en VIDEO CD, CD, DATA CD (MP3-lyd) eller DATA DVD (MP3-lyd)**

Standardindstillingen er understreget. • STEREO: Standardstereolyd

- 1/V: Lyd fra venstre kanal (mono)
- 2/H: Lyd fra højre kanal (mono)

#### ◆ **Ved afspilning af en Super VCD**

Standardindstillingen er understreget.

- 1:STEREO: Stereolyd fra lydspor 1
- 1:1/V: Lyd fra venstre kanal i lydspor 1 (mono)
- 1:2/H: Lyd fra højre kanal i lydspor 1 (mono)
- 2:STEREO: Stereolyd fra lydspor 2
- 2:1/V: Lyd fra venstre kanal i lydspor 2 (mono)
- 2:2/H: Lyd fra højre kanal i lydspor 2 (mono)

#### **Bemærk**

- Hvis du afspiller en Super VCD, der ikke er optaget lydspor 2 på, høres der ingen lyd, når du vælger "2:STEREO", "2:1/V" eller "2:2/H".
- Afspilning af DVD-RW/DVD-R i VR-tilstand: Hvis du har tilslutning til en AV-forstærker (receiver) ved hjælp af stikket DIGITAL OUT (COAXIAL) og ønsker at skifte mellem lydsporene, skal du indstille "DOLBY DIGITAL" til "D-PCM" i "LYDINSTILLING".

#### **Kontrol af lydsignalets format DVD**video

Du kan kontrollere lydsignalformatet ved at trykke på (lyd) flere gange under afspilningen. Formatet for det aktuelle lydsignal (Dolby Digital, DTS, PCM, osv.) vises som beskrevet nedenfor.

#### ◆**Ved afspilning af en DVD VIDEO**

#### **Eksempel:**

Dolby Digital 5.1-kanal

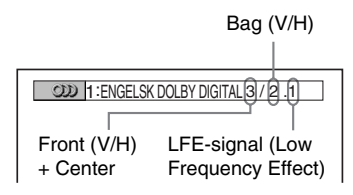

#### **Eksempel:**

Dolby Digital 3-kanal

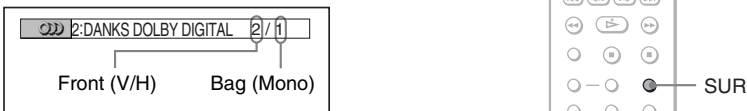

#### **Om lydsignaler**

Lydsignaler på disken indeholder lydelementer (kanaler) som følger. Hver kanal høres fra en separat højttaler.

- Front (V)
- Front (H)
- Center
- $\bullet$  Bag (V)
- Bag (H)
- Bag (Mono): Dette signal kan enten være Dolby Surround Sound-behandlede signaler eller Dolby Digital-baglydsignaler i mono.
- LFE-signal (Low Frequency Effect)

#### **Bemærk**

- Hvis "DTS" i "LYDINDSTILLING" er stillet til "FRA", vises indstillingen DTS-sporvalg ikke på skærmen, selv om disc'en indeholder DTS-spor (side 58).
- MPEG-lydsignaler med mere end to kanaler vises som angivet ovenfor (3/2.1, 2/1), men kun signalerne Front (V) og Front (H) sendes ud i de to fronthøjttalere.

# **Indstillinger for TV Virtual Surround (TVS)**

#### **DVD**video

Når du tilslutter et stereo-TV eller to fronthøjttalere, giver TVS (TV Virtual Surround) dig mulighed for at nyde surround sound-effekter ved at bruge lydbilleder til at danne virtuelle baghøjttalere ud fra lyden fra fronthøjttalerne (V: venstre, H: højre) uden brug af reelle baghøjttalere. TVS blev udviklet af Sony for at gøre det muligt for privatbrugere at gengive surroundsound alene ved hjælp af et stereo-TV. Hvis afspilleren er indstillet til at udsende signalet fra DIGITAL OUT (COAXIAL), kan surround-effekten kun høres, når "DOLBY DIGITAL" er indstillet til "D-PCM", og "MPEG" er indstillet til "PCM" i "LYDINDSTILLING" (side 58).

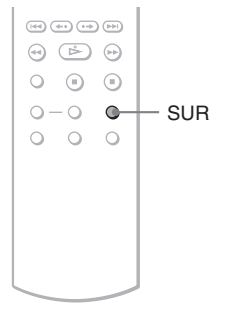

#### **1 Tryk på SUR under afspilning.**

Følgende display vises.

**T** ((D) TVS DYNAMISK TEATER

#### **2 Tryk på SUR flere gange for at vælge en af TVS-lydene.**

De enkelte menupunkter beskrives i følgende afsnit.

- TVS DYNAMISK TEATER
- TVS-DYNAMISK
- TVS-BRED
- TVS-NAT
- TVS-STANDARD

#### **Sådan annullerer du indstillingen**

Vælg "FRA" i trin 2.

#### ◆**TVS DYNAMISK TEATER**

Danner et sæt STORE virtuelle baghøjttalere og virtuel subwoofer ud fra lyden fra fronthøjttalerne (V, H) uden brug af reelle baghøjttalere og subwoofer (vist nedenfor). Denne tilstand er effektiv, når der er kort afstand mellem fronthøjttaler V og H, som det f.eks. er tilfældet med indbyggede højttalere i et stereo-TV.

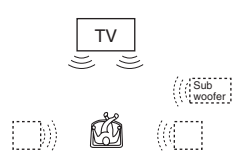

#### ◆**TVS-DYNAMISK**

Opretter et sæt virtuelle baghøjttalere på baggrund af lyden fra fronthøjttalerne (V, H), uden at der findes reelle baghøjttalere (se nedenfor).

Denne tilstand er effektiv, når der er kort afstand mellem fronthøjttaler V og H, som det f.eks. er tilfældet med indbyggede højttalere i et stereo-TV.

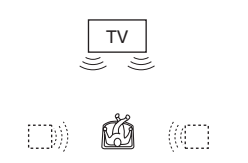

#### ◆**TVS-BRED**

Opretter fem sæt virtuelle baghøjttalere på baggrund af lyden fra fronthøjttalerne (V, H), uden at der findes reelle baghøjttalere (se nedenfor).

Denne tilstand er effektiv, når der er kort afstand mellem fronthøjttaler V og H, som det f.eks. er tilfældet med indbyggede højttalere i et stereo-TV.

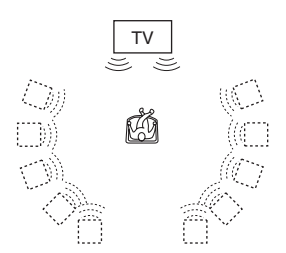

#### ◆**TVS-NAT**

Kraftige lyde, f.eks. eksplosioner, undertrykkes, uden at dette påvirker de mere stille lyde. Denne funktion er nyttig, når du vil høre dialogen og nyde

surroundsoundeffekter i "TVS-BRED" ved lav lydstyrke.

#### ◆**TVS-STANDARD**

Danner tre sæt virtuelle baghøjttalere ud fra lyden fra fronthøjttalerne (V, H) uden brug af reelle baghøjttalere (vist nedenfor). Brug denne indstilling, når du vil bruge TVS med to separate højttalere.

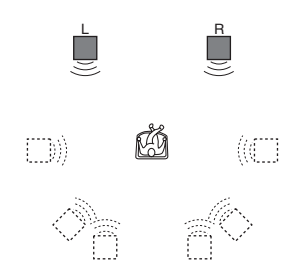

V: Fronthøjttaler (venstre)

- H: Fronthøjttaler (højre)
- : Virtuel højttaler

#### **Bemærk**

- Når afspilningssignalet ikke indeholder et signal til baghøjttalerne, høres surround-effekter ikke.
- Når du vælger en TVS-tilstand, skal du deaktivere surround-indstillingen for det tilsluttede TV eller forstærkeren (receiveren).
- Kontroller, at lyttepositionen er placeret mellem højttalerne, og at der er lige stor afstand til højttalerne, og at højttalerne er placeret i ens omgivelser.
- Funktionen "TVS-NAT" fungerer ikke ens for alle disks.
- TVS-effekterne fungerer ikke, når du anvender funktionerne Hurtig afspilning eller Langsom afspilning, selv om du kan ændre TVStilstandene.

#### **Afspilning af film**

# **Ændring af vinkler**

Hvis der er optaget flere forskellige vinkler af en sekvens på DVD VIDEO'en, kan du ændre visningsvinklen.

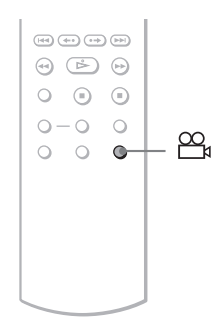

#### **1 Tryk på (vinkel) under afspilningen.**

 $132$ 

Nummeret på vinklen vises på displayet.

#### **2 Tryk flere gange på**  $\mathfrak{B}_{\mathfrak{a}}$  **(vinkel) for at vælge nummeret på vinklen.**

Sekvensen skifter til den valgte vinkel.

#### **Bemærk**

Afhængigt af den valgte DVD VIDEO kan du muligvis ikke ændre vinklerne, selvom der er optaget flere vinkler på DVD VIDEO'en.

# **Visning af undertekster**

**DVD**video DVD<sub>VR</sub>

Hvis der er optaget undertekster på disken, kan du ændre dem eller slå dem til og fra efter behov under afspilningen.

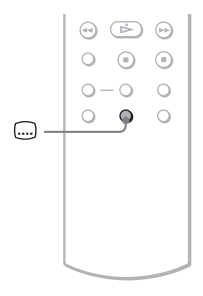

#### **1 Tryk på (undertekst) under afspilningen.**

Følgende display vises.

**1ENGELSK** 

#### **2 Tryk flere gange på (undertekst) for at vælge en indstilling.**

#### ◆ **Ved afspilning af en DVD VIDEO**

Vælg det ønskede sprog. Valgmulighederne for sprog afhænger af den valgte DVD VIDEO. De 4 cifre, der vises, angiver sprogkoden. Oplysninger om de forskellige sprogkoder findes på "Liste over sprogkoder" på side 64.

◆ **Ved afspilning af en DVD-VR-disc** Vælg "TIL".

#### **Sådan deaktiverer du undertekster**

Vælg "FRA" i trin 2.

#### **Bemærk**

- Afhængigt af den valgte DVD VIDEO kan du muligvis ikke ændre underteksterne, selvom der er optaget undertekster på flere sprog på DVD VIDEO'en. Du kan muligvis heller ikke deaktivere dem.
- Ved afspilning af en disc med undertitler, kan disse forsvinde, når du trykker på knappen FAST PLAY eller SLOW PLAY.

# **Justering af afspilningsbilledet (BRUGERDEFINERET BILLEDE)**

**DVD**video DVDvR VCD DATA CD

#### | Data dvd

For at opnå den ønskede billedkvalitet kan du justere videosignalet fra afspilleren for DVD, VIDEO CD eller DATA CD/DATA DVD i JPEG-format. Når du vælger "HUKOMMELSE", kan du vælge flere justeringer for hvert billedelement (farve, lysstyrke, osv.).

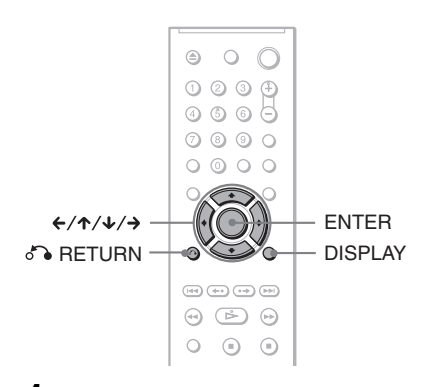

**1 Tryk på DISPLAY under afspilningen (Tryk to gange ved afspilning af en DATA CD eller DATA DVD med JPEG-billedfiler).**

Kontrolmenuen vises.

#### **2 Tryk** på  $\uparrow$  / $\downarrow$  for at vælge  $\Box$ **(BRUGERDEFINERET BILLEDE), og tryk derefter på ENTER.**

Funktionen for "BRUGERDEFINERET BILLEDE" vises.

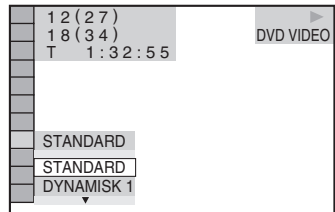

#### $3$  Tryk på  $\gamma$ <sup> $\downarrow$ </sup> for at vælge den **ønskede indstilling.**

Standardindstillingen er understreget.

- STANDARD: Viser et standardbillede.
- DYNAMISK 1: Giver et stærkt dynamisk billede ved at øge billedkontrasten og farveintensiteten.
- DYNAMISK 2: Giver et mere dynamisk billede end DYNAMISK 1 ved at øge billedkontrasten og farveintensiteten yderligere.
- BIOGRAFEFFEKT 1: Gør detaljer i mørke områder tydeligere ved at øge det sorte niveau.
- BIOGRAFEFFEKT 2: Hvide farver bliver lysere, sorte farver bliver kraftigere, og farvekontrasten øges.
- HUKOMMELSE: Gør detaljerne i billedet tydeligere.

# **4 Tryk på ENTER.**

Den valgte indstilling træder i kraft.

#### z **Tip!**

Det anbefales at bruge "BIOGRAFEFFEKT 1" eller "BIOGRAFEFFEKT 2" under afspilning af film.

#### **Justering af billedelementer i "HUKOMMELSE"**

De enkelte billedelementer kan justeres hver for sig.

- BILLEDE: Ændrer kontrasten.
- LYS: Ændrer den overordnede lysstyrke.
- FARVE: Gør farverne dybere eller lysere.
- NUANCE: Ændrer farvebalancen.
- **1 Vælg "HUKOMMELSE" i trin 3 i "Justering af afspilningsbilledet", og tryk på ENTER.**

Justeringslinjen for "BILLEDE" vises.

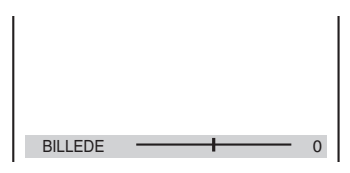

#### **2 Tryk på**  $\leftrightarrow$  **for at justere billedkontrasten.**

Tryk på  $\uparrow/\downarrow$  for at gå til næste eller forrige billedelement uden at gemme den aktuelle indstilling.

#### **3 Tryk på ENTER.**

Justeringen gemmes, og justeringslinjen for "LYS" vises.

**4 Gentag trin 2 og 3 for at justere "LYS", "FARVE" og "NUANCE".**

#### **Sådan slukker du displayet**

Tryk på  $\delta$  RETURN eller DISPLAY.

# **Et skarpere billede**

**(SKARPHED)** 

#### DATA CD DATA DVD

Øger billedets kontur for at frembringe et skarpere billede.

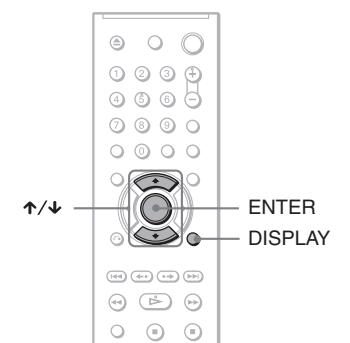

**1 Tryk på DISPLAY under afspilning (Tryk to gange ved afspilning af en DATA CD eller DATA DVD med JPEG-billedfiler).**

Kontrolmenuen vises.

**2 Tryk** på  $\uparrow$  / $\downarrow$  for at vælge  $\boxed{\Box}$ **(SKARPHED), og tryk derefter på ENTER.**

Indstillingerne for "SKARPHED" vises.

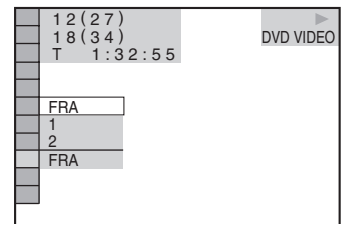

# **3** Tryk på  $\uparrow/\downarrow$  for at vælge et niveau.

- 1: Øger konturen.
- 2: Øger konturen mere end 1.

#### **4 Tryk på ENTER.**

Den valgte indstilling træder i kraft.

#### **Sådan annullerer du indstillingen for "SKARPHED"**

Vælg "FRA" i trin 3.

#### **MP3-lyd og JPEG-billeder**

# **Om MP3-lydspor og JPEG-billedfiler**

MP3 er en lydkomprimeringsteknologi, der opfylder ISO/IEC MPEG-kravene. JPEG er billedkomprimeringsteknologi. Du kan afspille DATA CD'er/DATA DVD'er, der indeholder MP3-lydspor eller JPEG-billedfiler.

#### **Understøttede DATA CD'er/DATA DVD'er**

Du kan afspille DATA CD'er (CD-ROM'er/ CD-R'er/CD-RW'er) eller DATA DVD'er (DVD-ROM'er/DVD+RW'er/DVD+R'er/ DVD-RW'er/DVD-R'er), der er optaget i MP3-format (MPEG 1 Audio Layer III) og JPEG-format.

Denne afspiller afspiller imidlertid kun DATA CD'er, hvis logiske format er ISO 9660 Level 1/Level 2 eller Joliet, og DATA DVD'er i UDF-format (Universal Disk Format).

Se vejledningen til disc-drevet og optagelsessoftwaren (medfølger ikke) for at få yderligere oplysninger om optageformatet.

#### **Bemærk**

Afspilleren kan muligvis ikke afspille DATA-CD'er/DATA-DVD'er, der er oprettet i Packet Write-format.

#### **Understøttede MP3-lydspor eller JPEG-billedfiler**

Afspilleren kan afspille følgende spor og filer:

- MP3-lydspor med filtypenavnet ".MP3".
- JPEG-billedfiler med filtypenavnet ".JPEG" eller ".JPG".
- JPEG-billedfiler, der er i overensstemmelse med billedfilformatet DCF\*.
- \* "Design rule for Camera File system": Billedstandarder for digitale kameraer som defineret af JEITA (Japan Electronics and Information Technology Industries Association).

#### **Bemærk**

- Afspilleren kan afspille data med filtypenavnet ".MP3", ".JPG" eller ".JPEG" – også selvom dataene ikke er i MP3- eller JPEG-format. Afspilning af disse data kan generere en høj lyd, der kan beskadige højttalersystemet.
- Afspilleren er ikke kompatibel med lydspor i mp3PRO-formatet.
- Nogle JPEG-filer kan ikke afspilles.

#### **Om afspilningsrækkefølge for album, spor og filer**

Album afspilles i nedenstående rækkefølge:

#### ◆**Opbygning af diskindhold**

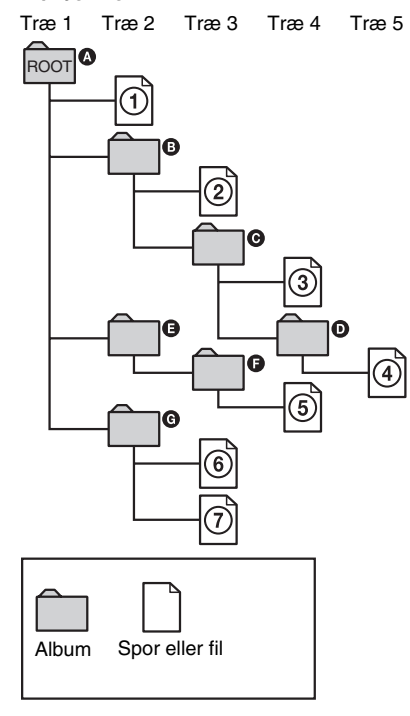

Når en DATA CD/DATA DVD indsættes, og der trykkes på  $\triangleright$ , afspilles de nummererede spor (eller filer) sekventielt fra  $\Omega$  til  $\Omega$ . Alle underalbum/-spor (eller filer), der findes i et aktuelt valgt album, får prioritet over det næste album i samme træ. (Eksempel:  $\bigcirc$ indeholder  $\mathbf{0}$ , så  $\Phi$  afspilles før  $\Phi$ ).

Når du trykker på MENU, og listen over albumnavne vises (side 44), vises albumnavnene i nedenstående rækkefølge:  $\mathbf{Q} \rightarrow \mathbf{Q} \rightarrow \mathbf{Q} \rightarrow \mathbf{Q} \rightarrow \mathbf{Q}$ . Album uden spor (eller filer) (f.eks. album  $\bigcirc$ ), vises ikke på listen.

#### Ö Tip!

- Hvis du tilføjer numre (01, 02, 03 osv.) forrest i sporenes/filernes filnavne, afspilles sporene (eller filerne) i den nummererede rækkefølge.
- Da det tager længere tid at starte afspilning af en disk med mange træer, bør du kun oprette album med to træer.

#### **Bemærk**

- Afhængigt af det program, du bruger til at oprette DATA CD'en/DATA DVD'en med, kan afspilningsrækkefølgen være forskellig fra ovenstående illustration.
- Afspilningsrækkefølgen ovenfor gælder muligvis ikke, hvis der er mere end 200 album og 300 spor/ filer i hvert album.
- Afspilleren kan genkende op til 200 albummer (tæller kun album, herunder album uden MP3 lydspor og JPEG-billedfiler). Afspilleren afspiller ikke album ud over album 200.
- Der kan gå lidt tid, inden det næste eller et album starter.

# **Afspilning af MP3 lydspor og JPEGbilledfiler DATA CD DATA DVD**

Du kan afspille MP3-lydspor og JPEGbilledfiler på DATA CD'er (CD-ROM'er/CD-R'er/CD-RW'er) eller DATA DVD'er (DVD-ROM'er/DVD+RW'er/DVD+R'er/DVD-RW'er/DVD-R'er).

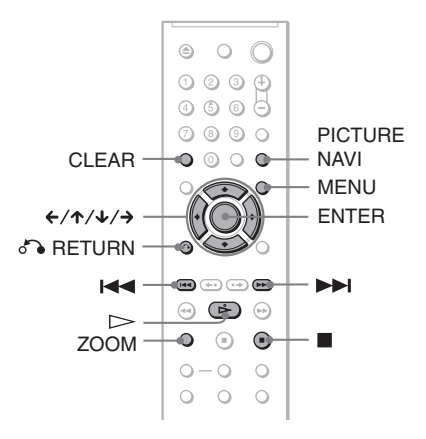

#### z **Tip!**

Du kan få vist discoplysninger under afspilning af MP3-lydspor (side 34).

#### **Bemærk**

- DATA-CD'er, der er optaget i KODAK Picture CD-format, afspilles automatisk, når de lægges i afspilleren.
- Hvis der ikke er optaget MP3-lydspor eller JPEGbilledfil på DATA CD'en/DATA DVD'en, vises "Ingen lyddata" eller "Ingen billeddata" på skærmen.

#### **Valg af album**

#### **1 Tryk på MENU.**

Listen over album på disken vises. Når et album afspilles, nedtones titlen.

 $3(30)$ ROCK BEST HIT KARAOKE MY FAVOURITE SONG R&B JAZZ CLASSIC SALSA OF CUBA BOSSA NOVA

**2 Tryk på**  $\uparrow\downarrow$  **for at vælge det ønskede album.**

#### **3 Tryk** på  $\triangleright$ .

Afspilningen starter fra det valgte album. Oplysninger om valg af MP3-lydspor findes i afsnittet "Valg af MP3-lydspor" (side 44).

Oplysninger om valg af JPEG-billedfiler findes i afsnittet "Valg af JPEG-billedfil" (side 45).

#### **Sådan stopper du afspilningen**

Tryk på  $\blacksquare$ .

**Sådan går du til næste eller forrige side** Tryk på  $\rightarrow$  eller  $\leftarrow$ .

#### **Sådan tænder eller slukker du displayet**

Tryk flere gange på MENU.

#### **Q** Tip!

Du kan vælge, at der kun skal afspilles MP3 lydspor, JPEG-billedfiler eller begge, ved at vælge "MODE (MP3, JPEG)" (side 46).

#### **Valg af MP3-lydspor**

**1 Tryk på ENTER efter trin 2 i afsnittet "Valg af album".**

Listen over spor på albummet vises.

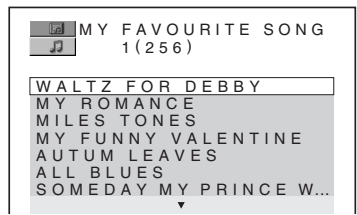

#### **2 Tryk på ↑/↓** for at vælge et spor, og **tryk på ENTER.**

Afspilningen starter fra det valgte spor.

#### **Sådan stopper du afspilningen** Tryk på  $\blacksquare$ .

**Sådan går du til næste eller forrige side** Tryk på  $\rightarrow$  eller  $\leftarrow$ .

#### **Sådan vender du tilbage til det forrige display**

Tryk på de RETURN.

#### **Sådan går du til det næste eller forrige MP3-lydspor**

Tryk på  $\blacktriangleright$  eller  $\blacktriangleright$  under afspilningen. Du kan vælge det første spor på det næste album ved at trykke på  $\blacktriangleright$  under afspilningen af det sidste spor i det aktuelle album.

Bemærk, at du ikke kan vende tilbage til det forrige album ved at bruge  $\blacktriangleleft$ , og at du skal vælge det forrige album på listen over album.

# **45MP3-lyd og JPEG-billeder** MP3-lyd og JPEG-billeder

#### **Valg af JPEG-billedfil**

#### **1 Tryk på PICTURE NAVI efter trin 2 i afsnittet "Valg af album".**

Billedfilerne i albummet vises på 16 små skærme. Der vises en rulleboks i højre side.

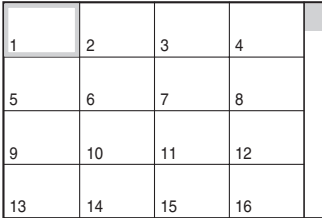

Du kan få vist flere billedfiler ved at markere de nederste billeder og trykke på  $\downarrow$ . Du kan vende tilbage til den forrige billedfil ved at vælge de øverste billeder og trykke på  $\uparrow$ .

#### **2 Tryk** på ←/↑/↓/→ for at vælge det **ønskede billede, og tryk på ENTER.**

Det valgte billede vises. Eksempel

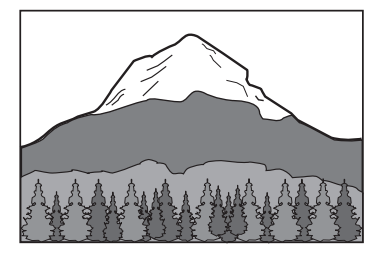

#### **Sådan går du til næste eller forrige JPEGbilledfil**

Tryk på  $\leftarrow$  eller  $\rightarrow$  under afspilningen. Du kan vælge den første fil i det næste album ved at trykke på  $\rightarrow$  under afspilningen af den sidste fil i det aktuelle album.

Bemærk, at du ikke kan vende tilbage til det forrige album ved at bruge  $\leftarrow$ , og at du skal vælge det forrige album på listen over album.

#### **Sådan roterer du et JPEG-billede**

Tryk på  $\uparrow/\downarrow$ , mens du får vist billedet. Hver gang du trykker på  $\uparrow$ , roteres billedet 90 grader mod uret.

Tryk på CLEAR for at vende tilbage til normal visning. Bemærk, at visningen også skifter til normal, hvis du trykker på  $\leftrightarrow$  for at gå til næste eller forrige billede.

Eksempel: Hvis du trykker en enkelt gang på X.

Rotationsretning

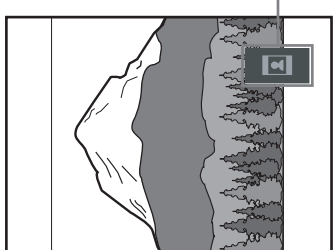

#### **Sådan forstørrer du et JPEG-billede (ZOOM)**

Tryk på ZOOM, mens du får vist billedet. Du kan forstørre billedet op til fire gange den oprindelige størrelse, og rulle med  $\leftarrow/\leftarrow/\leftarrow\rangle$ . Tryk på CLEAR for at vende tilbage til normal visning.

#### ◆**Når der trykkes en enkelt gang (x2)**

Billedet bliver dobbelt så stort som oprindeligt.

#### ◆**Når du trykker to gange (x4)**

Billedet bliver fire gange så stort som oprindeligt.

#### **Sådan stopper du en visning af et JPEGbillede**

Tryk på  $\blacksquare$ .

#### **ζ΄ Tip!**

- Under visningen af JPEG-billedfiler kan du vælge indstillinger for "INTERVAL" (side 47),
- "EFFEKT" (side 47) og "SKARPHED" (side 41). • Du kan få vist JPEG-billedfiler uden MP3-lyd ved at indstille "MODE (MP3, JPEG)" til "BILLEDE (JPEG)" (side 46).
- Datoen for billedets optagelse vises ved siden af "DATO" i kontrolmenuen (side 10). Bemærk, at datovisningen afhænger af det digitalkamera, som billedet er taget med.

#### **Bemærk**

BILLEDNAVIGATION kan ikke bruges, hvis du har valgt "LYD (MP3)" i "MODE (MP3, JPEG)" (side 46).

# **Afspilning af JPEGbilleder som et diasshow**

DATA CD DATA DVD

Du kan afspille JPEG-billedfiler på en DATA CD eller DATA DVD løbende som et diasshow.

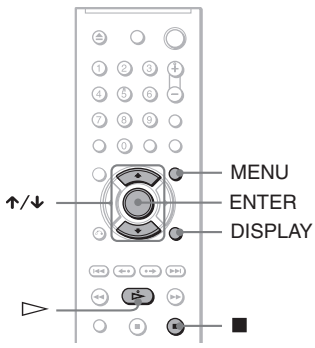

# **1 Tryk på MENU.**

Listen over albummer på DATA CD'en/ DATA DVD'en vises.

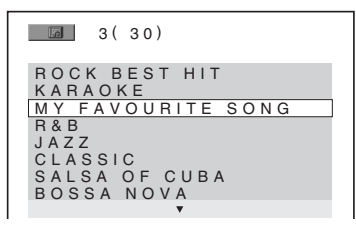

**2 Tryk** på  $\uparrow/\downarrow$  for at vælge et album.

# $3$  Tryk på  $\triangleright$ .

JPEG-billederne i det valgte album afspilles som et diasshow.

#### **Sådan stopper du afspilningen**

Tryk på  $\blacksquare$ .

#### **Bemærk**

- Diasshowet stopper, når der trykkes på  $\uparrow/\downarrow$  eller ZOOM. Tryk på  $\triangleright$  for at fortsætte diasshowet.
- Denne funktion kan ikke bruges, hvis "MODE (MP3, JPEG)" er indstillet til "LYD (MP3)" (side 46).

#### **Visning af diasshow med lyd (MODE (MP3, JPEG))**

Når JPEG-billedfiler og MP3-lydspor er placeret i samme album, kan du afspille et diasshow med lyd.

#### **1 Stop en eventuel afspilning, og tryk på DISPLAY.**

Kontrolmenuen vises.

**2 Tryk** på  $\uparrow/\downarrow$  for at vælge *GAR* **(MODE (MP3, JPEG)), og tryk derefter på ENTER.**

Indstillingerne for "MODE (MP3, JPEG)" vises.

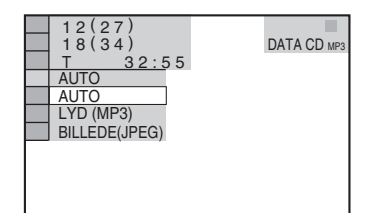

#### **3 Tryk på** X**/**x **for at vælge "AUTO" (standard), og tryk derefter på ENTER.**

- AUTO: Afspiller både JPEG-billedfiler og MP3-lydspor i samme album som et diasshow.
- LYD (MP3): Afspiller kun MP3 lydspor.
- BILLEDE (JPEG): Afspiller kun JPEG-billedfiler.

#### **4 Tryk på MENU.**

Listen over albummer på DATA CD'en/ DATA DVD'en vises.

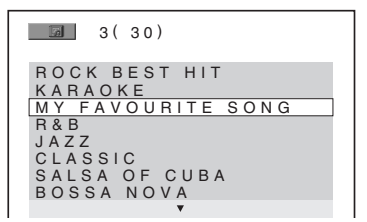

- **5 Tryk** på  $\uparrow/\downarrow$  for at vælge det album, **der indeholder både MP3-lydspor og JPEG-billeder, som skal afspilles.**
- **6 Tryk** på  $\triangleright$ .

Diasshowet afspilles med lyd.

#### **Ö** Tip!

- Hvis du vil gentage både MP3-lydspor og JPEGbilledfiler i et enkelt album, skal du gentage det samme MP3-lydspor eller album, når "MODE (MP3, JPEG)" er indstillet til "AUTO". Oplysninger om gentagelse af spor eller album findes i afsnittet "Afspilning flere gange (Gentag afspilning)" (side 27).
- Afspilleren genkender maks. 200 albummer uanset den valgte tilstand. Afspilleren kan genkende op til 300 MP3-lydspor og 300 JPEGbilledfiler i hvert album, når du har valgt "AUTO". Den kan genkende 600 MP3-lydspor, når du har valgt "LYD (MP3)", og 600 JPEGbilledfiler, når du har valgt "BILLEDE (JPEG)".

#### **Bemærk**

- Denne funktion kan ikke bruges, hvis MP3 lydspor og JPEG-billedfiler er placeret forskellige album.
- Hvis JPEG-billedet eller MP3-lyden har forskellige spilletider, fortsætter afspilningen af den længstvarende uden lyd eller billede.
- Hvis du afspiller store MP3-filer og JPEGbilledfiler samtidig, kan der forekomme spring i lyden. Det anbefales, at du indstiller MP3 bithastigheden til 128 kbps eller lavere, når du opretter filen. Hvis der fortsat er spring i lyden, skal du reducere størrelsen af JPEG-filen.

#### **Indstilling af visningsinterval for diasshow (INTERVAL)**

Du kan angive, hvor længe et dias skal vises på skærmen.

- **1 Tryk to gange på DISPLAY, mens du får vist et JPEG-billede, eller når afspilleren har stoppet afspilningen.** Kontrolmenuen vises.
- **2 Tryk på**  $\uparrow/\downarrow$  **for at vælge in Fig. (INTERVAL), og tryk derefter på ENTER.**

Indstillingerne for "INTERVAL" vises.

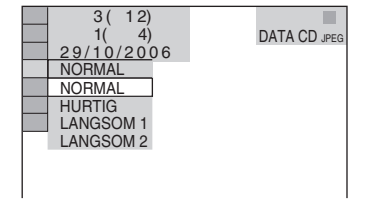

#### **3 Tryk** på  $\uparrow/\downarrow$  for at vælge en indstilling. Standardindstillingen er understreget.

- NORMAL: Diaset vises mellem 6 til 9 sekunder.
- HURTIG: Diaset vises i kortere tid end NORMAL.
- LANGSOM 1: angiver en varighed længere end NORMAL.
- LANGSOM 2: angiver en varighed længere end LANGSOM 1.

#### **4 Tryk på ENTER.**

#### **Bemærk**

Nogle JPEG-filer, særligt progressive JPEG-filer eller JPEG-filer med 3.000.000 pixel eller mere, kan være længere tid om at blive vist end andre, og dette kan få visningsintervallet til at virke længere end den indstilling, du valgte.

#### **Valg af effekter ved diasovergang (EFFEKT)**

Du kan vælge den måde, som diasshowet skal vise et dias på.

- **1 Tryk to gange på DISPLAY, mens du får vist et JPEG-billede, eller når afspilleren har stoppet afspilningen.**
- **2 Tryk** på  $\uparrow$  / $\downarrow$  for at vælge  $\Box$ "" **(EFFEKT), og tryk derefter på ENTER.**

Indstillingerne for "EFFEKT" vises.

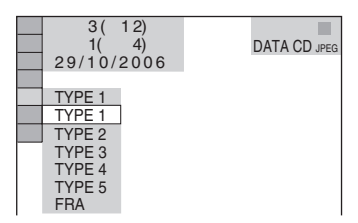

#### **3** Tryk på  $\uparrow/\downarrow$  for at vælge en indstilling.

Standardindstillingen er understreget.

- TYPE 1: billedet kommer ind fra toppen mod bunden.
- TYPE 2: billedet kommer ind fra venstre til højre.
- TYPE 3: billedet strækkes ud fra midten af skærmen.
- TYPE 4: billederne går gennem alle effekterne i vilkårlig rækkefølge.
- TYPE 5: det næste billede glider hen over det forrige billede.
- FRA: deaktiverer denne funktion.
- **4 Tryk på ENTER.**

#### **Brug af yderligere funktioner**

# **Låsning af disks (BRUGERDEFINERET BØRNESIKRING, BØRNESIKRING)**

Du kan angive to typer

afspilningsbegrænsninger for en disk.

• Brugerdefineret børnesikring Du kan angive afspilningsbegrænsninger, så afspilleren ikke afspiller upassende disks.

• Børnesikring Afspilning af bestemte DVD VIDEO'er kan begrænses i overensstemmelse med et foruddefineret niveau, f.eks. brugernes alder. Sekvenser kan blokeres eller udskiftes med andre sekvenser.

Kodeordet anvendes både til Børnesikring og Brugerdefineret børnesikring.

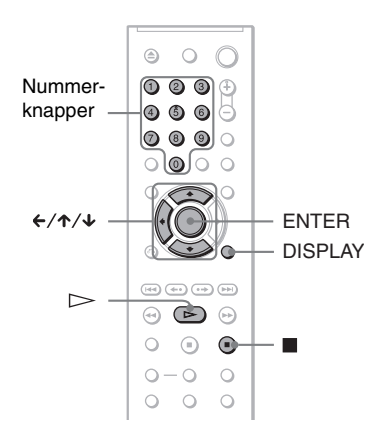

#### **Brugerdefineret børnesikring DVD**video VCD CD

Du kan angive det samme kodeord til brugerdefineret børnesikring for op til 40 disks. Når du angiver disk nummer 41, annulleres den første disk.

#### **1 Læg den disk i afspilleren, som du vil låse.**

Hvis disken starter, skal du trykke på  $\blacksquare$ for at stoppe afspilningen.

**2 Stop en eventuel afspilning, og tryk på DISPLAY.**

Kontrolmenuen vises.

**3 Tryk** på  $\uparrow/\downarrow$  for at vælge  $\Box$ **(BØRNESIKRING), og tryk derefter på ENTER.**

Indstillingerne for "BØRNESIKRING" vises.

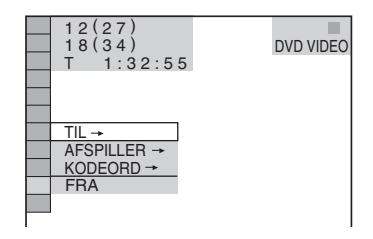

**4 Tryk** på  $\uparrow$  / $\downarrow$  for at vælge "TIL  $\rightarrow$ ", og **tryk derefter på ENTER.**

◆ **Hvis du ikke har indtastet et kodeord** Displayet til registrering af et nyt kodeord vises.

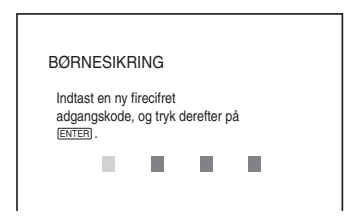

Indtast et 4-cifret kodeord ved hjælp af nummerknapperne, og tryk derefter på ENTER.

Displayet til bekræftelse af kodeordet vises.

#### ◆ **Hvis du allerede har registreret et kodeord**

Displayet til indtastning af kodeordet vises.

**5 Indtast eller genindtast det 4-cifrede kodeord ved hjælp af nummerknapperne, og tryk derefter på ENTER.**

Meddelelsen "Brugerdefineret børnesikring er angivet" vises, og skærmbilledet vender derefter tilbage til kontrolmenuen.

# Brug af yderligere funktione **Brug af yderligere funktioner**

#### **Sådan slår du Brugerdefineret børnesikring fra**

- **1** Udfør trin 1 til 3 i afsnittet "Brugerdefineret børnesikring".
- **2** Tryk på  $\uparrow/\downarrow$  for at vælge "FRA  $\rightarrow$ ", og tryk derefter på ENTER.
- **3** Indtast det 4-cifrede kodeord ved hjælp af nummerknapperne, og tryk derefter på ENTER.

#### **Sådan afspiller du en disk med Brugerdefineret børnesikring**

**1** Læg den disk i afspilleren, som der er angivet brugerdefineret børnesikring for. Displayet "BRUGERDEFINERET BØRNESIKRING" vises.

BRUGERDEFINERET BØRNESIKRING

Brugerdefineret børnesikring er allerede angivet. Indtast kodeord og tryk derefter på **ENTER**.

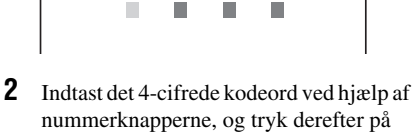

ENTER.

Afspilleren er klar til afspilning.

#### **ζή Tip!**

Hvis du glemmer kodeordet, skal du angive det sekscifrede nummer "199703" ved hjælp af nummerknapperne, når du bliver bedt om at angive kodeordet i displayet "BRUGERDEFINERET BØRNESIKRING". Tryk derefter på ENTER. Du bliver bedt om at indtaste et nyt 4-cifret kodeord.

#### **Børnesikring (begrænset afspilning)**

Afspilning af bestemte DVD VIDEO'er kan begrænses i overensstemmelse med et foruddefineret niveau, f.eks. brugernes alder. Funktionen "BØRNESIKRING" gør det muligt at angive et niveau for afspilningsbegrænsningen.

#### **1 Stop en eventuel afspilning, og tryk på DISPLAY.**

Kontrolmenuen vises.

**2 Trvk på**  $\uparrow$  **/** $\downarrow$  **for at vælge**  $\qquad \qquad \bullet$ **(BØRNESIKRING), og tryk derefter på ENTER.**

Indstillingerne for "BØRNESIKRING" vises.

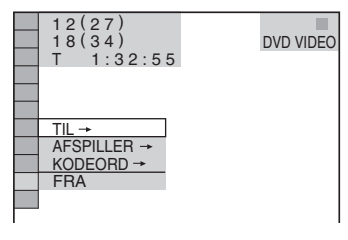

#### **3** Tryk på  $\uparrow/\downarrow$  for at vælge "AFSPILLER →", og tryk derefter på ENTER.

◆ **Hvis du ikke har indtastet et kodeord**

Displayet til registrering af et nyt kodeord vises.

**BØRNESIKRING** 

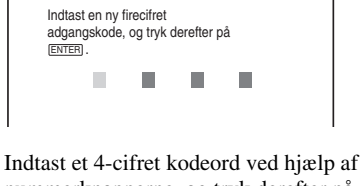

nummerknapperne, og tryk derefter på ENTER.

Displayet til bekræftelse af kodeordet vises.

#### ◆ **Hvis du allerede har registreret et kodeord**

Displayet til indtastning af kodeordet vises.

#### **4 Indtast eller genindtast det 4-cifrede kodeord ved hjælp af nummerknapperne, og tryk derefter på ENTER.**

Displayet til indstilling af niveauet for afspilningsbegrænsning vises.

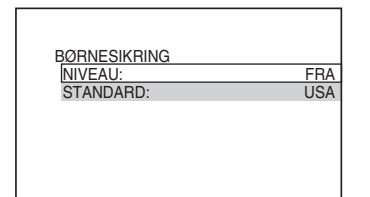

#### **5 Tryk på** X**/**x **for at vælge "STANDARD", og tryk derefter på ENTER.**

Menupunkterne for "STANDARD" vises.

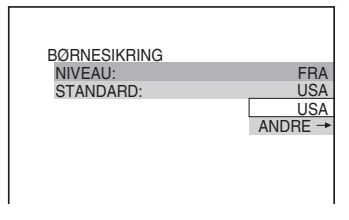

#### **6** Tryk på  $\uparrow/\downarrow$  for at vælge et geografisk **område for afspilningsbegrænsningen, og tryk**

#### **derefter på ENTER.**

Området vælges.

Hvis du vælger "ANDRE  $\rightarrow$ ", skal du vælge og indtaste den standardkode, der findes i skemaet på side 64 med nummerknapperne.

#### **7 Tryk på** X**/**x **for at vælge "NIVEAU", og tryk derefter på ENTER.**

Menupunkterne for "NIVEAU" vises.

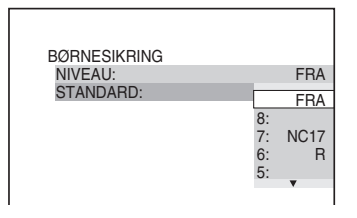

#### **8 Vælg det ønskede niveau med** X**/**x**, og tryk derefter på ENTER.**

Indstillingen af Børnesikring er udført.

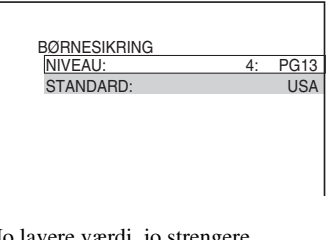

Jo lavere værdi, jo strengere begrænsning.

#### **Sådan deaktiverer du funktionen Børnesikring**

Indstil "NIVEAU" til "FRA" i trin 8.

#### **Sådan afspiller du en disk med Børnesikring**

- **1** Læg disken i afspilleren, og tryk på  $\triangleright$ . Displayet til indtastning af kodeordet vises.
- **2** Indtast det 4-cifrede kodeord ved hjælp af nummerknapperne, og tryk derefter på ENTER.

Afspilningen startes.

#### z **Tip!**

Hvis du glemmer kodeordet, skal du fjerne disken og gentage trin 1-3 i afsnittet "Børnesikring (begrænset afspilning)". Når du bliver bedt om at indtaste dit kodeord, skal du indtaste nummeret "199703" ved hjælp af nummerknapperne. Tryk derefter på ENTER. Du bliver bedt om at indtaste et nyt 4-cifret kodeord. Når du har indtastet et nyt 4 cifret kodeord, skal du lægge disken i afspilleren og trykke på  $\triangleright$ . Indtast det nye kodeord, når displayet til indtastning af kodeord vises.

#### **Bemærk**

- Når du afspiller disks uden funktionen Børnesikring, kan afspilningen ikke begrænses.
- Afhængigt af den valgte disk bliver du muligvis bedt om at ændre børnesikringsniveau, mens disken afspilles. I dette tilfælde skal du indtaste dit kodeord og derefter ændre niveauet. Hvis du annullerer indstillingen Genoptag afspilning, skifter niveauet til det foregående niveau.

#### **Ændring af kodeord**

**1 Stop en eventuel afspilning, og tryk på DISPLAY.**

Kontrolmenuen vises.

**2 Tryk på**  $\uparrow/\downarrow$  **for at vælge**  $\qquad \qquad \qquad \Box$ **(BØRNESIKRING), og tryk derefter på ENTER.**

Indstillingerne for "BØRNESIKRING" vises.

- **3 Tryk på**  $\uparrow/\downarrow$  **for at vælge "KODEORD** →", og tryk derefter på ENTER. Displayet til indtastning af kodeordet vises.
- **4 Indtast det 4-cifrede kodeord ved hjælp af nummerknapperne, og tryk derefter på ENTER.**
- **5 Indtast et nyt 4-cifret kodeord ved hjælp af nummerknapperne, og tryk derefter på ENTER.**
- **6 Indtast kodeordet igen ved hjælp af nummerknapperne, og tryk derefter på ENTER for at bekræfte koden.**

#### **Hvis du laver en fejl, når du angiver kodeordet**

Tryk på ←, før du trykker på ENTER, og indtast det korrekte tal.

# **Betjening af TV'et med den medfølgende fjernbetjening**

Du kan kontrollere lydniveau, indgangskilde og strømafbryder på Sony TV'et med den medfølgende fjernbetjening.

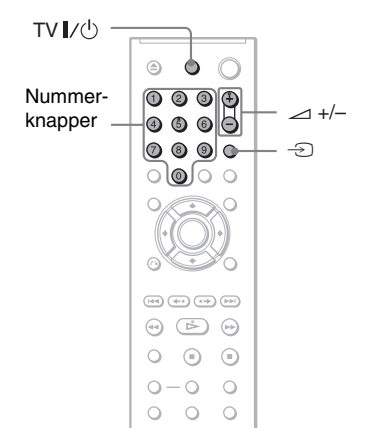

Du kan styre TV'et med knapperne nedenfor.

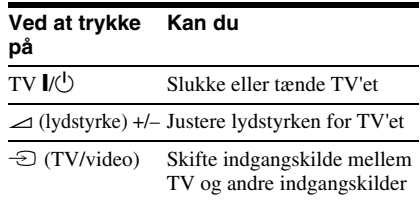

#### **Bemærk**

Det afhænger af den tilsluttede enhed, om du kan betjene TV'et ved hjælp af alle eller nogle af knapperne på den medfølgende fjernbetjening.

#### **Betjening af TV'et med fjernbetjeningen**

Du kan også kontrollere lydniveau, indgangskilde og strømafbryder på andre TV'er end Sony TV'et.

Hvis TV'et findes på nedenstående liste, skal du indstille den korrekte producentkode.

#### **1 Hold TV** [**/**1 **nede, og indtast TV'ets producentkode (se tabellen nedenfor) ved hjælp af nummerknapperne.**

**2 Slip TV**  $I/\circlearrowright$ **.** 

#### **Kodenumre til TV, der kan fjernbetjenes**

Hvis der er mere end ét kodenummer, skal du indtaste et ad gangen, indtil du finder det, der passer til dit TV.

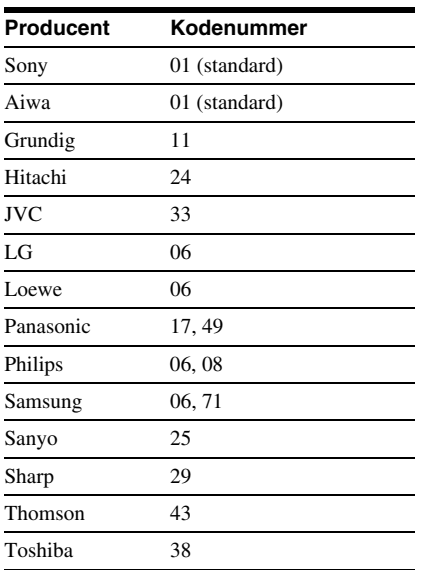

#### **Bemærk**

- Når du udskifter batterierne i fjernbetjeningen, er det muligt, at det angivne kodenummer skifter til standardindstillingen. Indstil det korrekte kodenummer igen.
- Det afhænger af den enhed, der tilsluttes, om du kan betjene TV'et ved hjælp af alle eller nogle af knapperne på den medfølgende fjernbetjening.

#### **Indstillinger og justeringer**

# **Brug af installationsmenuen**

Installationsmenuen gør det muligt at foretage forskellige justeringer, f.eks. af billeder og lyd. Du kan også vælge det sprog, som underteksterne eller installationsmenuen skal vises på.

Yderligere oplysninger om menupunkter i installationsmenuen findes på 54 til 58.

#### **Bemærk**

Afspilningsindstillinger på disken har prioritet over indstillingerne i installationsmenuen, og de beskrevne funktioner fungerer muligvis ikke som beskrevet.

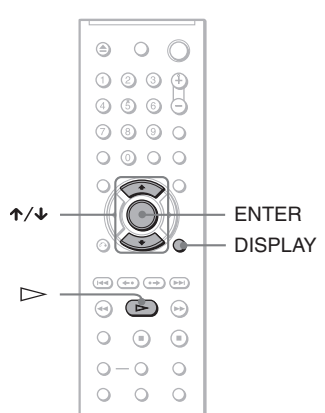

#### **1 Stop en eventuel afspilning, og tryk på DISPLAY.**

Kontrolmenuen vises.

#### **2 Tryk** på  $\uparrow/\downarrow$  for at vælge  $\Box$ **(INSTALLATION), og tryk derefter på ENTER.**

Indstillingerne for "INSTALLATION" vises.

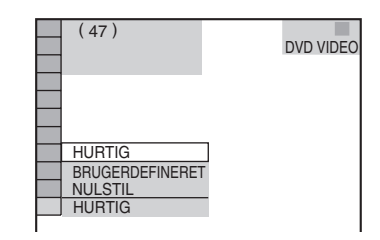

#### **3 Tryk på** X**/**x **for at vælge "BRUGERDEFINERET", og tryk derefter på ENTER.**

Installationsmenuen vises.

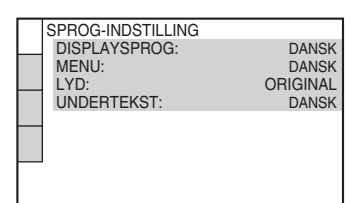

**4 Tryk på**  $\uparrow/\downarrow$  **for at vælge det ønskede menupunkt på den viste liste: "SPROG-INDSTILLING", "SKÆRMINDSTILLING", "BRUGERDEFINERET INDSTILLING" eller "LYDINDSTILLING". Tryk derefter på ENTER.**

Menupunktet vælges. Eksempel: "SKÆRMINDSTILLING"

Valgt menupunkt

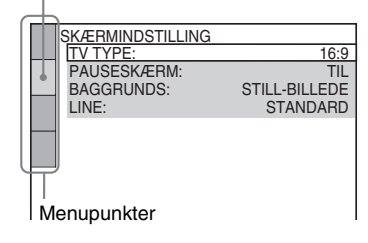

 $\bf 5$  Tryk på  $\bf \hat{\bf \hat{\lambda}}$  for at vælge et **menupunkt, og tryk derefter på ENTER.**

Indstillingerne for det valgte menupunkt vises.

Eksempel: "TV TYPE"

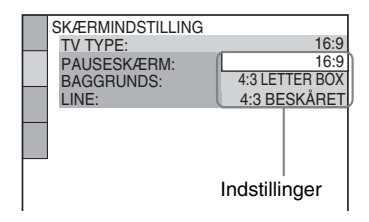

#### **6** Trvk på  $\uparrow/\downarrow$  for at vælge en **indstilling, og tryk derefter på ENTER.**

Indstillingen vælges, og installationen udføres.

Eksempel: "4:3 BESKÅRET"

Valgt indstilling

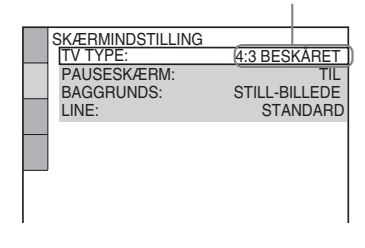

#### **Sådan får du adgang til Hurtig installation**

Vælg "HURTIG" i trin 3. Følg vejledningen fra trin 5 i forklaringen til Hurtig installation for at udføre grundlæggende indstillinger (side 17).

#### **Sådan nulstiller du alle indstillinger i "INSTALLATION"**

- **1** Vælg "NULSTIL" i trin 3, og tryk på ENTER.
- **2** Vælg "JA" ved hjælp af  $\uparrow/\downarrow$ . Vælg "NEJ" for at afslutte og vende tilbage til kontrolmenuen.

#### **3** Tryk på ENTER.

Alle indstillingerne, der blev beskrevet på side 54 til 58, skifter til standardindstillingerne. Du må ikke trykke på  $\mathbb{I}/\mathbb{I}$  under nulstilling af afspilleren. Nulstillingen varer nogle få sekunder.

# **Indstilling af sproget til displayet eller lydsporet (SPROG-INDSTILLING)**

"SPROG-INDSTILLING" gør det muligt at angive forskellige sprog til displayet på skærmen eller lydsporet.

#### Vælg "SPROG-INDSTILLING" i installationsmenuen. Oplysninger om brug af displayet findes i afsnittet "Brug af

installationsmenuen" (side 53).

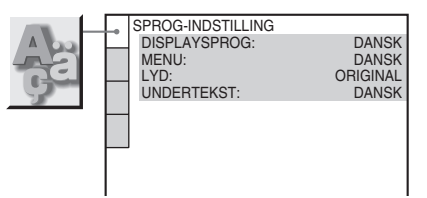

#### ◆ **DISPLAYSPROG (OSD – On-Screen Display)**

Hvis du vil ændre det displaysprog, der vises på skærmen.

#### ◆ **MENU (kun DVD VIDEO)**

Hvis du vil ændre det sprog, som diskmenuen skal vises på.

#### ◆ **LYD (kun DVD VIDEO)**

Hvis du vil ændre sprog for lydsporet. Når du vælger "ORIGINAL", vælges det sprog, der har førsteprioritet på disken.

#### ◆ **UNDERTEKST (kun DVD VIDEO)**

Hvis du vil ændre sprog for de undertekster, der er optaget på DVD VIDEO'en. Når du vælger "FØLG LYD", ændres underteksternes sprog i overensstemmelse med det sprog, du har valgt til lydsporet.

#### z **Tip!**

Hvis du vælger "ANDRE  $\rightarrow$ " i "MENU", "UNDERTEKST" eller "LYD", skal du indtaste en sprogkode (findes på "Liste over sprogkoder" på side 64) med nummerknapperne.

#### **Bemærk**

Når du vælger et sprog i "MENU",

"UNDERTEKST" eller "LYD", der ikke er optaget på DVD VIDEO'en, vælges et af de indspillede sprog automatisk.

# **Displayindstillinger (SKÆRMINDSTILLING)**

Vælg de indstillinger, der passer til det TV, der skal tilsluttes.

Vælg "SKÆRMINDSTILLING" i

installationsmenuen. Oplysninger om brug af displayet findes i afsnittet "Brug af installationsmenuen" (side 53).

Standardindstillingen er understreget.

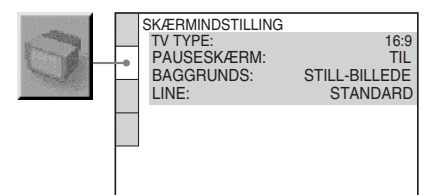

#### ◆ **TV TYPE**

Vælger formatforholdet for det tilsluttede TV (4:3-standard eller bredformat).

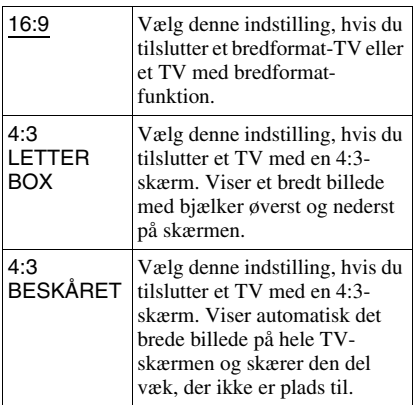

16:9

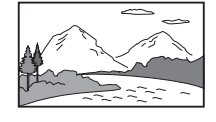

4:3 LETTER BOX

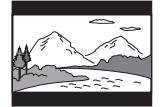

4:3 BESKÅRET

# **Bemærk**

Afhængigt af den valgte DVD vælges "4:3 LETTER BOX" automatisk i stedet for "4:3 BESKÅRET" eller omvendt.

#### ◆ **PAUSESKÆRM**

Pauseskærmbilledet vises, når du efterlader afspilleren i pause- eller stop-tilstand i 15 minutter, eller hvis du afspiller en CD eller DATA CD (MP3-lyd)/DATA DVD (MP3 lyd) i mere end 15 minutter. Pauseskærmen forhindrer, at skærmenheden beskadiges på grund af "ghosting". Tryk på  $\triangleright$  for at slå pauseskærmen fra.

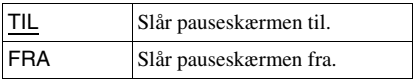

#### ◆ **BAGGRUNDS**

Vælger baggrundsfarven eller -billedet på TV-skærmen, når afspilleren er i stop-tilstand eller under afspilning af en CD eller en DATA CD (MP3-lyd)/DATA DVD (MP3-lyd).

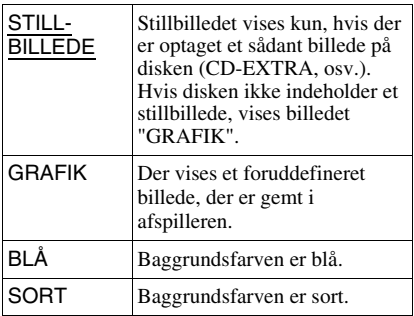

#### ◆ **LINE**

Vælger videosignaler fra LINE (RGB)-TVstikket på afspillerens bagpanel.

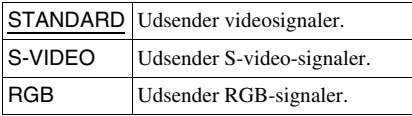

#### **Bemærk**

- Hvis TV'et ikke understøtter S-video- eller RGBsignaler, vises der ingen billeder på TV-skærmen, selvom du vælger "S-VIDEO" eller "RGB". Yderligere oplysninger findes i den vejledning, der fulgte med TV'et.
- Hvis TV'et kun har én SCART (EURO AV) bøsning, skal du ikke vælge "S-VIDEO".

# **Brugerdefinerede indstillinger**

#### **(BRUGERDEFINERET INDSTILLING)**

Bruges til at vælge afspilningsindstillinger og andre indstillinger.

#### Vælg "BRUGERDEFINERET

INDSTILLING" i installationsmenuen. Oplysninger om brug af displayet findes i afsnittet "Brug af installationsmenuen" (side 53).

Standardindstillingen er understreget.

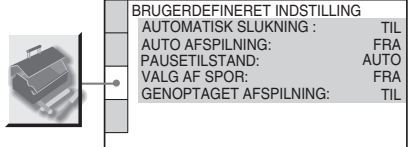

#### ◆ **AUTOMATISK SLUKNING**

Aktiverer eller deaktiverer indstillingen Automatisk slukning.

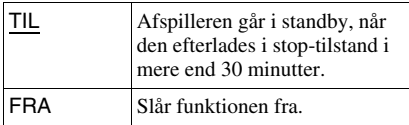

#### ◆ **AUTO AFSPILNING**

Slår indstillingen Auto afspilning til eller fra. Denne funktion er nyttig, når afspilleren til tilsluttet en timer (ekstraudstyr).

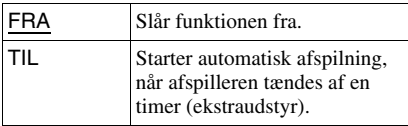

#### ◆ **PAUSETILSTAND (kun DVD VIDEO/DVD-VR-tilstand)**

Vælger billedet i pausetilstand.

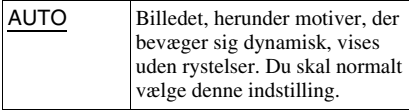

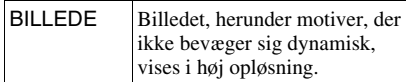

#### ◆ **VALG AF SPOR (kun DVD VIDEO)**

Giver førsteprioritet til det lydspor, der indeholder det højeste antal kanaler, når du afspiller en DVD VIDEO, hvor der er optaget flere lydformater (PCM, MPEG, DTS eller Dolby Digital).

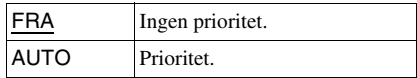

#### **Bemærk**

- Hvis du indstiller menupunktet til "AUTO", er det muligt, at sproget ændres. Indstillingen "VALG AF SPOR" har højere prioritet end indstillingen "LYD" under "SPROG-INDSTILLING" (side 54).
- Hvis du indstiller "DTS" til "FRA" (side 58), afspilles DTS-lydsporet ikke, selv om du indstiller "VALG AF SPOR" til "AUTO".
- Hvis PCM-, DTS-, MPEG-lyd og Dolby Digitallydsporene har det samme antal kanaler, vælger afspilleren følgende lydsporsrækkefølge: PCM, DTS, MPEG og Dolby Digital.

#### ◆ **GENOPTAGET AFSPILNING (kun DVD VIDEO/VIDEO CD)**

Aktiverer eller deaktiverer indstillingen Genoptaget afspilning. Genoptagne afspilninger kan gemmes i hukommelsen for seks forskellige DVD VIDEO'er/VIDEO CD'er (side 22).

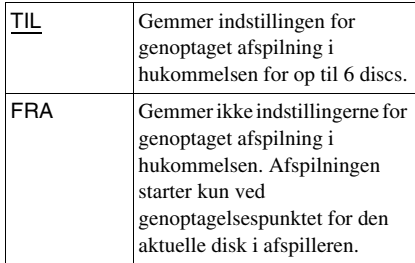

#### **Bemærk**

Hvis du kører Pika-Asennus, kan indstillingen Monlevy Toistonjtk, der er gemt i hukommelsen, muligvis gå tilbage til standardindstillingen.

# **Lydindstillinger (LYDINDSTILLING)**

"LYDINDSTILLING" gør det muligt at indstille lyden i overensstemmelse med afspilnings- og tilslutningsforholdene.

#### Vælg "LYDINDSTILLING" i

installationsmenuen. Oplysninger om brug af displayet findes i afsnittet "Brug af installationsmenuen" (side 53). Standardindstillingen er understreget.

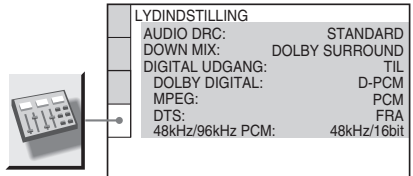

#### ◆ **AUDIO DRC (Dynamic Range Control) (kun DVD VIDEO/DVD-VR-tilstand)**

Gør lyden tydelig, når du skruer ned for lydstyrken under afspilning af en DVD, der er i overensstemmelse med "AUDIO DRC". Denne funktion påvirker udgangssignalerne fra følgende udgange:

- LINE (RGB)-TV-udgang
- DIGITAL OUT (COAXIAL)-udgang kun når "DOLBY DIGITAL" er indstillet til "D-PCM" (side 58).

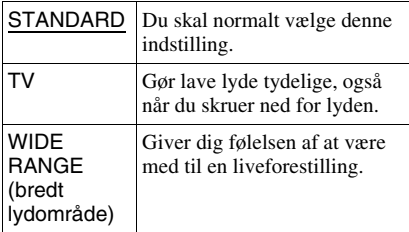

#### ◆ **DOWN MIX (kun DVD VIDEO/DVD-VRtilstand)**

Ændrer metoderne til downmix af 2 kanaler, når du afspiller en DVD med bagsignalkomponenter (kanaler), eller som der er optaget i Dolby Digital-format. Oplysninger om bagsignalkomponenter findes i afsnittet "Kontrol af lydsignalets format" (side 37). Denne funktion påvirker udgangssignalerne for følgende stik: – LINE (RGB)-TV-udgang

– DIGITAL OUT (COAXIAL), hvis "DOLBY DIGITAL" er indstillet til "D-PCM" (side 58).

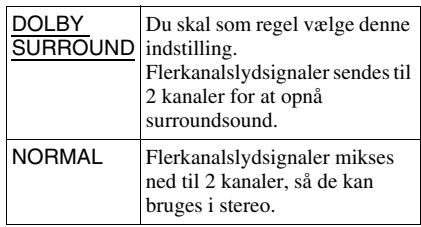

#### ◆ **DIGITAL UDGANG**

Vælges, hvis lydsignalerne udsendes via DIGITAL OUT (COAXIAL).

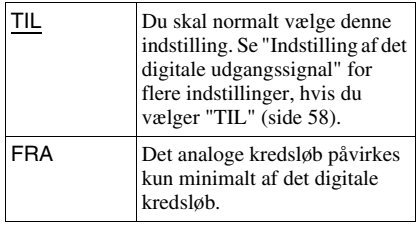

#### **Indstilling af det digitale udgangssignal**

Ændrer metoden for udsendelse af lydsignaler, hvis du tilslutter en komponent, f.eks. en forstærker (receiver) eller en MDafspiller med en digital udgang.

Yderligere oplysninger findes på side 16. Vælg "DOLBY DIGITAL", "MPEG", "DTS" og "48kHz/96kHz PCM", når du har indstillet "DIGITAL UDGANG" til "TIL".

Hvis du tilslutter en komponent, der ikke er kompatibel med det valgte lydsignal, høres en høj lyd (eller ingen lyd) fra højttalerne, der kan skade hørelsen eller højttalerne.

#### ◆ **DOLBY DIGITAL (kun DVD VIDEO/DVD-VR-tilstand)**

Vælger Dolby Digital-signaltype.

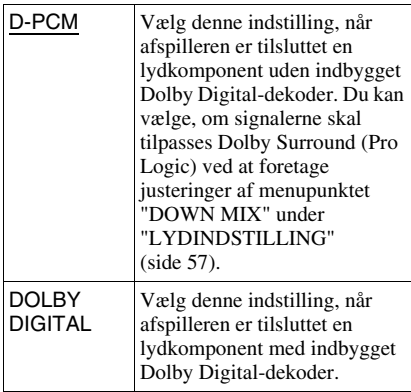

#### ◆ **MPEG (kun DVD VIDEO/DVD-VRtilstand)**

Vælger MPEG-lydsignaltype.

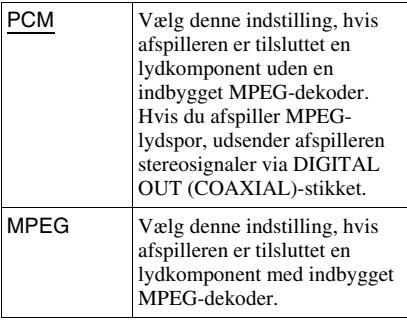

#### ◆ **DTS**

Vælger, om der skal udsendes DTS-signaler.

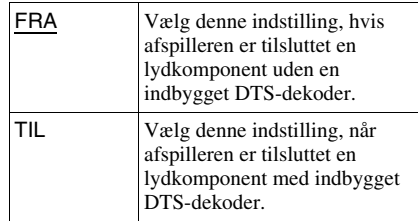

#### ◆ **48kHz/96kHz PCM (kun DVD VIDEO)**

Vælger samplingsfrekvens for lydsignalet.

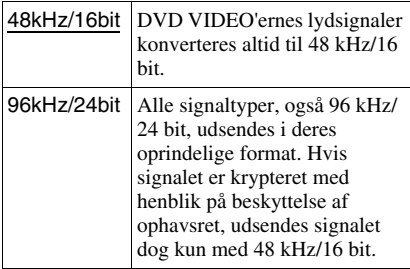

#### **Bemærk**

De analoge lydsignaler fra LINE (RGB)-TV SCART-udgangene påvirkes ikke af denne indstilling og beholder deres oprindelige niveau for samplingsfrekvensen.

#### **Yderligere oplysninger**

# **Fejlfinding**

Hvis et eller flere af følgende problemer opstår ved brug af afspilleren, kan du bruge denne fejlfindingsvejledning til at forsøge at afhjælpe problemet, inden du sender afspilleren til reparation. Hvis problemet ikke løses, skal du kontakte den nærmeste Sonyforhandler.

#### **Strøm**

#### **Der er ingen strøm.**

 $\rightarrow$  Kontroller, at netledningen er tilsluttet korrekt.

#### **Billede**

#### **Der vises intet billede/der er støj på billedet.**

- $\rightarrow$  Tilslut ledningen igen.
- $\rightarrow$  Ledningerne er beskadigede.
- $\rightarrow$  Kontroller tilslutningen til TV'et (side 14), og indstil indgangsvælgeren på TV'et, så signalet fra afspilleren vises på TVskærmen.
- $\rightarrow$  Indstil "LINE" i "SKÆRMINDSTILLING" til en indstilling, der passer til systemet (side 55).
- $\rightarrow$  Disken er snavset eller i stykker.
- $\rightarrow$  Hvis billedsignalet fra afspilleren skal gennem videobåndoptageren for at nå TV'et, eller er tilsluttet en kombineret TV/ VIDEO-afspiller, er det muligt, at nogle DVD-programmers kopibeskyttelse påvirker billedkvaliteten.
- $\rightarrow$  Du afspiller en disk, der er optaget med et farvesystem, der ikke understøttes af TV'et.

#### **Billedet fylder ikke skærmen, selvom du har angivet formatforhold i "TV TYPE" under "SKÆRMINDSTILLING".**

 $\rightarrow$  Diskens formatforhold findes på DVD'en.

#### **Billedet er sort og hvidt.**

 $\rightarrow$  Indstil "LINE" i "SKÆRMINDSTILLING" til en indstilling, der passer til TV'et (side 55).

- $\rightarrow$  Afhængigt af TV'et bliver billedet på skærmen sort og hvidt, når du afspiller en disk, der er optaget i farvesystemet NTSC.
- ◆ Hvis du bruger et SCART-kabel, skal det have et stik med 21 ben.

#### **Lyd**

#### **Der er ingen lyd.**

- $\rightarrow$  Tilslut ledningen igen.
- $\rightarrow$  Ledningen er beskadiget.
- $\rightarrow$  Afspilleren er tilsluttet et forkert stik i forstærkeren (receiveren) (side 16).
- $\rightarrow$  Forstærkerens (receiverens) indgang er ikke indstillet korrekt.
- $\rightarrow$  Afspilleren er sat på pause eller afspiller i slowmotion.
- $\rightarrow$  Afspilleren er ved at spole hurtigt fremad eller tilbage.
- $\rightarrow$  Hvis lydsignalet ikke går gennem DIGITAL OUT (COAXIAL), skal du kontrollere lydindstillingerne (side 57).
- **→** Hvis du afspiller en Super VCD, der ikke er optaget lydspor 2 på, høres der ingen lyd, når du vælger "2:STEREO", "2:1/V" eller "2:2/H".
- $\rightarrow$  Når du afspiller MPEG-lydspor med flere kanaler, vil kun signalet Front (V) og Front (H) blive udsendt fra dine to fronthøjttalere.

#### **Lydstyrken er lav.**

**→** Lydstyrken er lav på nogle DVD'er. Lydstyrken bliver muligvis bedre, hvis du indstiller "AUDIO DRC" i "LYDINDSTILLING" til "TV" (side 57)

#### **Betjening**

#### **Fjernbetjeningen virker ikke.**

- **→** Batterierne i fjernbetjeningen er ved at være opbrugt.
- $\rightarrow$  Der er hindringer mellem fjernbetjeningen og afspilleren.
- $\rightarrow$  Afstanden mellem fjernbetjeningen og afspilleren er for stor.
- , Fjernbetjeningen er ikke rettet mod fjernbetjeningsmodtageren på afspilleren.

#### **Disken afspilles ikke.**

- $\rightarrow$  Disken vender forkert. Læg disken i afspilleren med afspilningssiden nedad.
- $\rightarrow$  Disken ligger skævt.
- $\rightarrow$  Visse disks kan ikke afspilles af afspilleren  $(side 6)$ .
- , Områdekoden på DVD'en passer ikke til afspilleren.
- $\rightarrow$  Der er fugt i afspilleren (side 3).
- $\rightarrow$  Afspilleren kan ikke afspille en disk, der ikke er korrekt afsluttet (side 7).

#### **MP3-lydsporet kan ikke afspilles (side 43).**

- **→** DATA-CD'en er ikke optaget i et MP3format, der er i overensstemmelse med ISO 9660 niveau 1/niveau 2 eller Joliet.
- **→** DATA DVD'en er ikke optaget i MP3format, der er i overensstemmelse med UDF (Universal Disk Format).
- $\rightarrow$  MP3-lydsporet har ikke filtypenavnet ".MP3".
- $\rightarrow$  Dataene er ikke formateret som MP3. selvom det har filtypenavnet ".MP3".
- $\rightarrow$  Data er ikke MPEG-1 Audio Layer III-data.  $\rightarrow$  Afspilleren kan ikke afspille lydspor i mp3PRO-format.
- "MODE (MP3, JPEG)" er indstillet til "BILLEDE (JPEG)" (side 46).

#### **JPEG-billedfilen kan ikke afspilles (side 43).**

- $\rightarrow$  DATA-CD'en er ikke optaget i et JPEGformat, der er i overensstemmelse med ISO 9660 niveau 1/niveau 2 eller Joliet.
- $\rightarrow$  DATA DVD'en er ikke optaget i JPEGformat, der er i overensstemmelse med UDF (Universal Disk Format).
- → Filen har et andet filtypenavn end ".JPEG" eller ".JPG".
- $\rightarrow$  Billedet er større end 3072 (bredde)  $\times$  2048 (højde) i normal tilstand, eller mere end 3.300.000 pixel i progressiv JPEG. Nogle progressive JPEG-filer kan ikke vises, selvom filstørrelsen er inden for den angivne kapacitet.
- $\rightarrow$  Billedet kan ikke være på skærmen (billedet reduceres).
- , "MODE (MP3, JPEG)" indstilles til "LYD (MP3)" (side 46).

#### **MP3-lydsporene og JPEG-billedfilerne afspilles samtidigt.**

, "MODE (MP3, JPEG)" er indstillet til "AUTO" (side 46).

#### **Album-/spor-/filnavnene vises ikke korrekt.**

 $\rightarrow$  Afspilleren kan kun vise tal og bogstaver. Andre tegn vises som "\*".

#### **Disken afspilles ikke fra begyndelsen.**

- $\rightarrow$  Der er valgt Programafspilning, Vilkårlig afspilning, Gentag afspilning eller A-B Gentag afspilning (side 25).
- $\rightarrow$  Genoptag afspilning starter (side 22).

#### **Afspilleren begynder automatisk at afspille disken.**

- $\rightarrow$  Disken har en automatisk afspilningsfunktion.
- → Indstil "AUTO AFSPILNING" i "BRUGERDEFINERET INDSTILLING" til "TIL" (side 56).

#### **Afspilningen stopper automatisk.**

 $\rightarrow$  Når der afspilles en disk med et automatisk pausesignal, stoppes afspilningen ved det automatiske pausesignal.

#### **Nogle funktioner, f.eks. Stop, Søgning, Hurtig afspilning og Langsom afspilning, Afspilning i slowmotion, Gentaget afspilning, Tilfældig afspilning eller Programmeret afspilning, kan ikke udføres.**

 $\rightarrow$  Afhængigt af disken kan du muligvis ikke udføre de ovenstående handlinger. Oplysningerne findes i den betjeningsvejledning, der fulgte med disken.

#### **Sproget til lydsporet kan ikke ændres.**

- **→** Prøv at bruge DVD-menuen i stedet for at vælge direkte med knappen på fjernbetjeningen (side 23).
- , Der er ikke optaget spor på flere sprog på den DVD, der afspilles.
- $\rightarrow$  Det er ikke muligt at ændre sproget for lydsporet på DVD'en.

#### **Sproget for underteksterne kan ikke ændres eller deaktiveres.**

- **→** Prøv at bruge DVD-menuen i stedet for at vælge direkte med knappen på fjernbetjeningen (side 23).
- **→** Der er ikke optaget undertekster på flere sprog på den DVD, der afspilles.
- , Der kan ikke ændres undertekster på DVD'en.

#### **Kameravinklerne kan ikke ændres.**

- **→** Prøv at bruge DVD-menuen i stedet for at vælge direkte med knappen på fjernbetjeningen (side 23).
- **→** Der er ikke optaget flere vinkler på den DVD, der afspilles.
- **→** Der kan ikke ændres vinkler på DVD'en.

#### **Afspilleren fungerer ikke korrekt.**

 $\rightarrow$  Afbryd strømmen til afspilleren, hvis statisk elektricitet osv. påvirker afspillerens funktion.

#### **Der vises 5 tal eller bogstaver på skærmen.**

 $\rightarrow$  Selvdiagnosticeringsfunktionen blev aktiveret. (se skemaet på side 61.)

#### **Disc-bakken åbnes ikke.**

- $\rightarrow$  Børnesikringslåsen er slået til (side 22).
- $\rightarrow$  Kontakt din Sony-forhandler eller den lokale Sony-serviceafdeling.

#### **Meddelelsen "Datafejl" vises på TVskærmen under afspilning af en DATA CD eller DATA DVD.**

- $\rightarrow$  Det MP3-lydspor eller den JPEG-billedfil, du vil afspille, er beskadiget.
- $\rightarrow$  Data er ikke MPEG-1 Audio Layer III-data.
- **→** JPEG-billedfilformatet er ikke i overensstemmelse med DCF (side 42).
- , JPEG-billedfilen har filtypenavnet ".JPG" eller ".JPEG", men er ikke i JPEG-format.

# **Selvdiagnosticeringsfun ktion (Når der vises bogstaver/tal i displayet)**

Hvis selvdiagnosefunktionen er aktiveret for at forhindre fejlfunktion i afspilleren, vises der et servicenummer på fem tegn (f.eks. C 13 50) bestående af en kombination af et bogstav og fire tal på skærmen. Kontroller følgende skema.

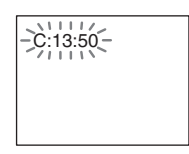

#### **Første tre tegn i Årsag og/eller løsning servicenummeret**

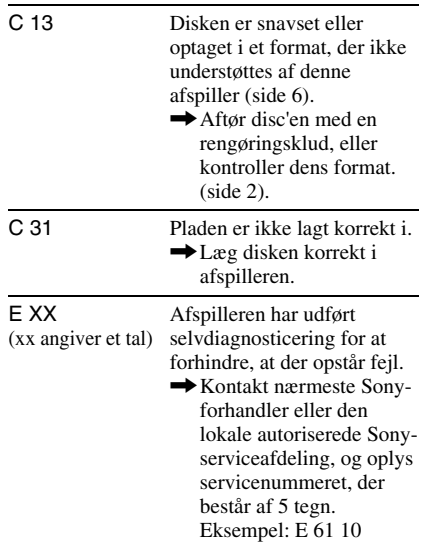

# **Yderligere oplysninger** /derligere oplysninge

# **Ordliste**

#### **Album (side 42, 44)**

En enhed til lagring af JPEG-billedfiler eller MP3-lydspor på en DATA CD/DATA DVD. "Album" er udelukkende en definition for denne afspiller.

#### **Dolby Digital (side 16, 58)**

Digital lydkomprimeringsteknologi, der er udviklet af Dolby Laboratories. Denne teknologi er tilpasset flerkanalssurroundsound. Bagkanalen er i stereo, og der er en separat subwooferkanal i dette format. Dolby Digital giver de samme separate kanaler med digital lyd i høj kvalitet, som den findes i "Dolby Digital" biografernes surroundsoundsystemer. Den gode kanaladskillelse opnås ved, at alle kanalernes data optages separat, og eftersom kanalernes data behandles digitalt, er forvrængningen minimal.

#### **DTS (side 16, 58)**

Digital lydkomprimeringsteknologi udviklet af Digital Theater Systems, Inc. Denne teknologi er tilpasset

flerkanalssurroundsound. Bagkanalen er i stereo, og der er en separat subwooferkanal i dette format. Med DTS får du de samme separate kanaler, der fås ved digital lyd af høj kvalitet.

Den gode kanaladskillelse opnås ved, at alle kanalernes data optages separat, og eftersom kanalernes data behandles digitalt, er forvrængningen minimal.

#### **DVD VIDEO (side 5)**

En disk, der indeholder op til 8 timers levende billeder, selvom den har samme diameter som en CD.

Datakapaciteten for en enkeltsidet DVD med ét lag er 4,7 GB (gigabyte) – 7 gange så meget som for en CD. Datakapaciteten for en enkeltsidet DVD med to lag er 8,5 GB, kapaciteten for en dobbeltsidet DVD med ét lag er 9,4 GB, og kapaciteten for en dobbeltsidet DVD med to lag er 17 GB. Billeddataene vises i MPEG 2-format, der er en af de mest udbredte standarder til digital komprimering. Billeddataene komprimeres til omkring 1/40 (gennemsnit) af den

oprindelige størrelse. DVD'en bruger også en kodningsteknologi med variabel hastighed, der ændrer dataene, som skal allokeres, i henhold til billedets status. Lyddataene optages i flerkanalsformat, f.eks. Dolby Digital, der giver en mere realistisk lydgengivelse.

DVD'en har desuden forskellige avancerede funktioner, f.eks. flere vinkler, flere sprog og børnesikring.

#### **DVD-RW (side 5)**

En DVD-RW kan genbruges, og har samme størrelse som en DVD VIDEO. En DVD-RW indeholder to forskellige tilstande: Tilstanden VR og Video. DVD-RW'er, der er oprettet i tilstanden Video har samme format som en DVD VIDEO, hvorimod disks, der er oprettet i tilstanden VR (Video Recording) gør det muligt ag programmere eller redigere indholdet.

#### **DVD+RW (side 5)**

En DVD+RW (plus rw) kan genbruges og bruger et optageformat, der kan sammenlignes med DVD VIDEO-formatet.

#### **Fil (side 42, 45)**

Et JPEG-billede, der er optaget på en DATA CD/DATA DVD ("Fil" er udelukkende en definition for denne afspiller). En enkelt fil består af et enkelt billede eller en video.

#### **Kapitel**

Sektioner af et billede eller et stykke musik, der er mindre end titler. En titel består af flere kapitler. Ikke alle disks indeholder kapitler.

#### **MPEG-lyd (side 16, 58)**

International standardkodesystem, der bruges til at komprimere digitale lydsignaler i henhold til ISO/IEC. MPEG 1 tilpasser stereo op til 2 kanaler. MPEG 2, der bruges af DVD'er, tilpasser surround til op til 7.1 kanaler.

#### **Titel**

Den længste sektion af et billede eller et stykke musik på en DVD, en film, osv., i videosoftware, eller et helt album i lydsoftware.

# **Specifikationer**

#### **System**

**Laser:** Halvlederlaser **Signalformatsystem:** PAL/(NTSC)

#### **Lydkarakteristika**

**Frekvensovergang:** DVD VIDEO (PCM 48 kHz): 2 Hz til 22 kHz (±0,5 dB)/CD: 2 Hz til 20 kHz (±0,5 dB)

**Harmonisk forvrængning:** 0,01% **Dynamikområde:** DVD VIDEO: 85 dB/CD: 85 dB

**Wow og flutter:** Under en påviselig værdi (±0,001% W SPIDSVÆRDI)

#### **Udgange**

(**Navn på stik:** Stiktype/udgangsniveau/ belastningsimpedans)

**DIGITAL OUT (COAXIAL):** Phonoudgang/0,5 Vp-p/75 ohm

#### **LINE (RGB)-TV:**

(AUDIO): SCART-udgang/2 Vrms/ 10 kilohm (VIDEO): SCART-udgang/1,0 Vp-p/ 75 ohm (S VIDEO): SCART-udgang/ Y: 1,0 Vp-p, C: 0,3 Vp-p (PAL), 0,286 Vp-p (NTSC)/75 ohm (RGB): SCART-udgang/0,7 Vp-p/ 75 ohm

#### **Generelt**

**Strømkrav:**  220 – 240 V vekselstrøm, 50/60 Hz **Strømforbrug:** 8 W **Mål (ca.):** 430 × 43 × 207 mm (bredde/højde/dybde) inkl. fremspringende dele **Masse (ca.):** 1,69 kg **Driftstemperatur:** 5 °C til 35 °C **Luftfugtighed (drift):** 25% til 80%

#### **Medfølgende tilbehør**

Se side 13.

Der tages forbehold for ændring af design og specifikationer uden forudgående varsel.

# **Liste over sprogkoder**

Yderligere oplysninger findes på side 36, 39, 54. Sprogenes stavemåde er i henhold til ISO 639: 1988 (E/F).

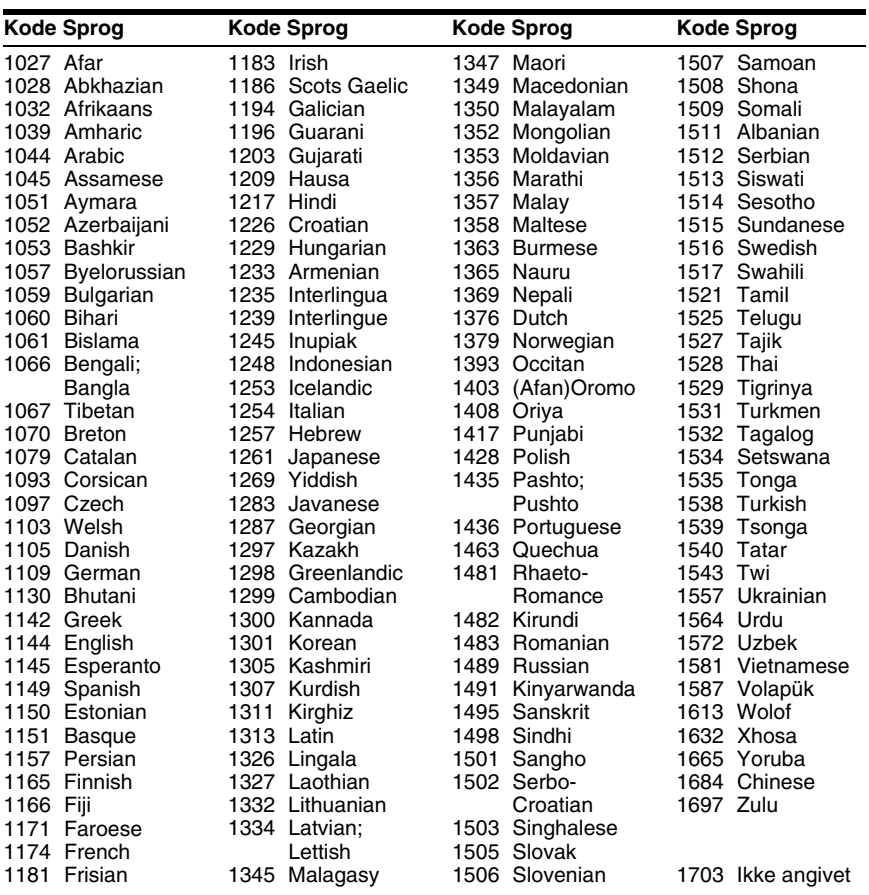

# **Områdekodeliste til Børnesikring**

Yderligere oplysninger findes på side 49.

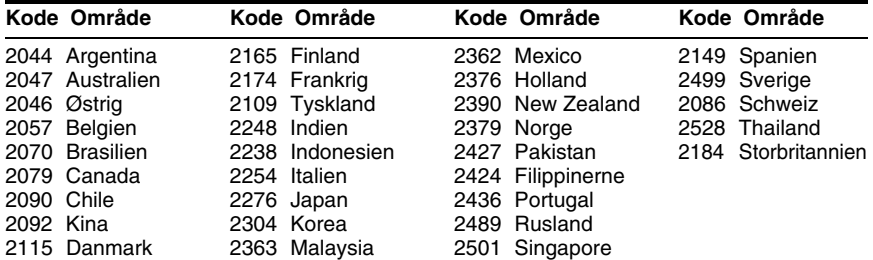

# **Indeks**

#### **Tal**

16:9 55 4:3 BESKÅRET 55 4:3 LETTER BOX 55 48kHz/96kHz PCM 58 5.1-kanalssurround 16

#### **A**

A-B GENTAG 28 Afspilning i slowmotion 31 ALBUM 32 Album 42, 62 AUDIO DRC 57 AUTO AFSPILNING 56 AUTOMATISK SLUKNING 56

#### **B**

BAGGRUNDS 55 Batterier 13 BILLEDNAVIGATION 33, BØRNESIKRING 48 Børnesikringslås 22 BRUGERDEFINERET 53 BRUGERDEFINERET BILLEDE 40 BRUGERDEFINERET BØRNESIKRING 48 BRUGERDEFINERET INDSTILLING 56

#### **C**

CD 6, 20

#### **D**

DATA CD 5, 42 DATA DVD 5, 42 DATO 45 Diasshow 46 DIGITAL UDGANG 57 Digital udgang 58 Diskhåndtering 2 Diskmenuen 23 DISPLAYSPROG 54 DOLBY DIGITAL 36, 58, DOWN MIX 57 DTS 36, 58, 62 DVD 5, 20, 62 DVD+RW 5, 21, 62 DVD-RW 5, 24, 62

#### **E**

EFFEKT 47

#### **F**

FAST PLAY 21

Fejlfinding 59 FIL 32 Fil 62 Fjernbetjening 9, 13, 51 Fortsat afspilning CD/VIDEO CD 20 DVD 20 fremad-knap 21 Frys billede 31

#### **G**

genafspilning-knap 21 Genoptag afspilning 22 GENOPTAGET AFSPILNING 56 GENTAG 27 Gentag afspilning 27

#### **H**

Høittalere Tilslutning 16 HUKOMMELSE 41 HURTIG 54 Hurtig fremspoling 30 Hurtig installation 17, 54 Hurtig tilbagespoling 30

#### **I**

INDEKS 32 INSTALLATION 53 Installationsmenu 53 INTERVAL 47

#### **J**

JPEG 5, 42

#### **K**

KAPITEL 31 Kapitel 62 KAPITELVISNING 33 KLOKKEN/TEKST 31, 34 Kontrol af lydsignalets format 37 Kontrolmenu 10

#### **L**

LINE 55 LYD 36, 54 LYDINDSTILLING 57

#### **M**

MENU 54 MODE (MP3, JPEG) 46 MP3 5, 42 MPEG 36, 58, 62

#### **N**

NULSTIL 54

#### **O**

ORIGINAL 24 ORIGINAL/PLAY LIST 24

#### **P**

PAUSESKÆRM 55 PAUSETILSTAND 56 PBC-afspilning 24 PLAY LIST 24 PROGRAM 25 Programafspilning 25

#### **S**

Scan 30 SEKVENS 32 SHUFFLE 27 SKÆRMINDSTILLING 55 SKARPHED 41 SLOW PLAY 21 Søgning 30 Søgning efter et bestemt punkt ved hjælp af TV-skærmen 30 SPOR 32 SPORVISNING 33 SPROG-INDSTILLING 54 Surround 37

#### **T**

Tilslutning 13, 14 TITEL 31 Titel 62 TITELVISNING 33 TOP MENU 23 TV TYPE 55 TVS (TV Virtual Surround) 37

#### **U**

Understøttede disc'e 6 UNDERTEKST 54

#### **V**

VALG AF SPOR 56 VIDEO CD 5, 20 Vilkårlig afspilning 27 vinkel 39 Visning Installationsmenu 53 Kontrolmenudisplay 10 Visning på skærm Installationsmenu 53 Kontrolmenudisplay 10

#### **Z**

ZOOM 21, 45

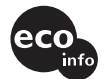

Trykt på 100% genbrugspapir med planteoliebaseret tryksværte uden VOC (flygtige organiske forbindelser).

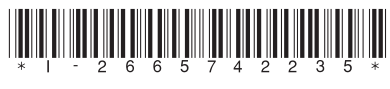

2-665-742-23(1)

Sony Corporation Printed in Malaysia

http://www.sony.net/